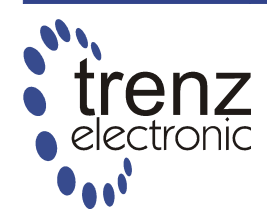

# **TE USB API**

*User Manual*

## UM-FX2-USB-API (v 1.01) 7 May 2012 Trenz Electronic GmbH

### **Overview**

This document describes API for FX2 USB microcontroller firmware functions at TE0300, TE0320 and TE0630 modules.

Using API commands provides an easy way to create a communication interface with module parts.

API commands it's binary data, which is sent/received by FX2 USB microcontroller. Manual contains a program example written on Python language, which illustrates API usage.

# **Table of Contents**

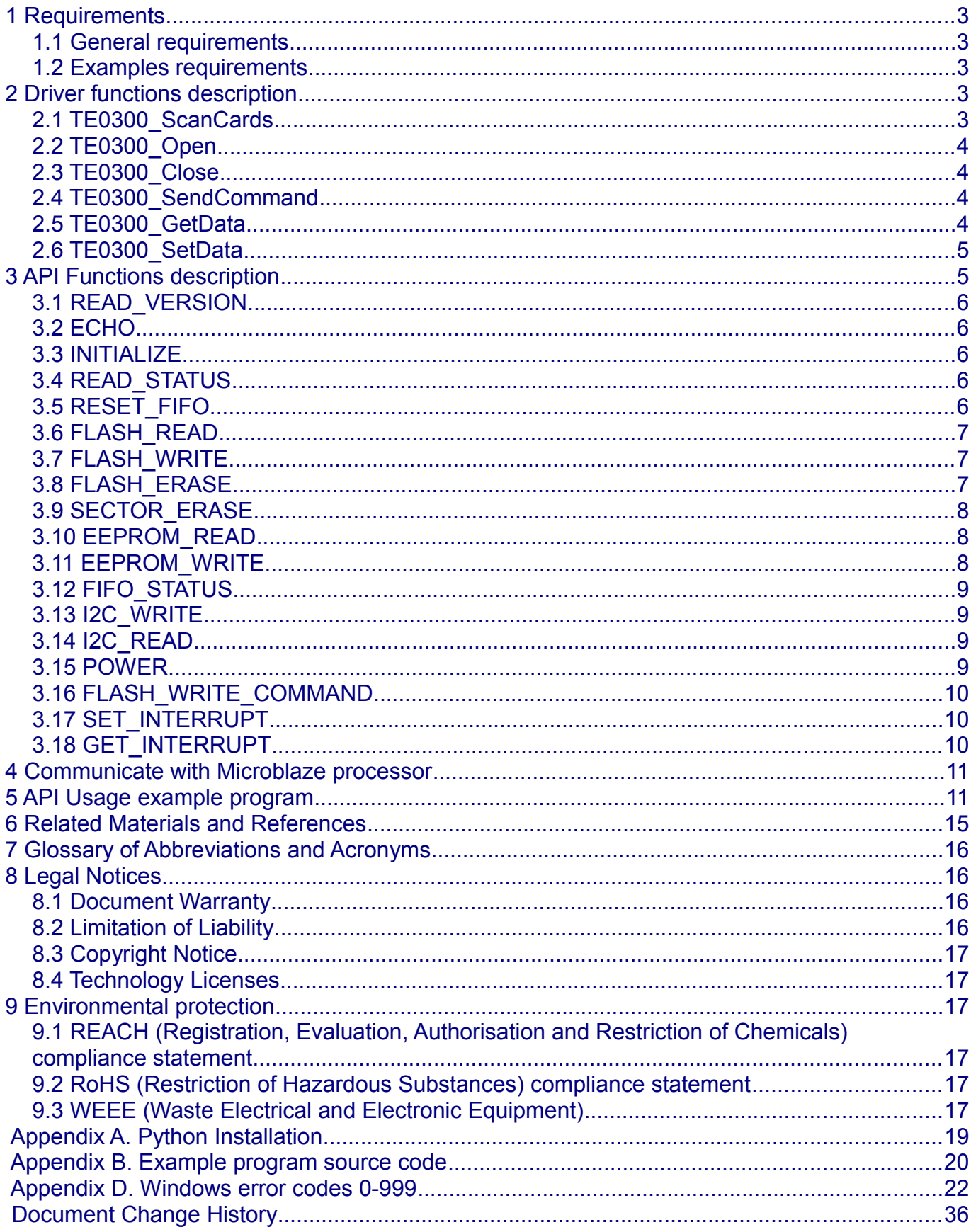

## <span id="page-2-4"></span>**1 Requirements**

### <span id="page-2-3"></span>*1.1 General requirements*

For using TE03xx API host computer should meet the following requirements:

- Operating system: Microsoft Windows 2000, Microsoft Windows XP. Microsoft Windows Vista, Microsoft Windows 7
- USB driver: Dedicated USB driver for your board
- Interface: USB host

See your board user manual for dedicated driver installation instructions.

### <span id="page-2-2"></span>*1.2 Examples requirements*

In order to use the examples from this manual host computer should meet the following requirements:

● Python 2.7 or higher

See [Appendix A. Python Installation](#page-18-0) for details.

## <span id="page-2-1"></span>**2 Driver functions description**

In order to provide a user interface for driver functions, dynamic link library "TE0300DLL.dll" has been used. User programs should load this library and initialize board connection to get access to API functions.

TE0300DLL.dll library exports functions:

- TE0300\_ScanCards
- TE0300\_Open
- TE0300\_Close
- TE0300\_SendCommand
- TE0300 GetData
- TE0300 SetData

Functions return standard Windows error codes. Codes from 0 to 999 listed in [Appendix D. Windows error codes 0-999,](#page-21-0)full list can be found in [Microsoft](#page-14-0) [MSDN documentation.](#page-14-0)

### <span id="page-2-0"></span>*2.1 TE0300\_ScanCards*

Function scans for available USB devices.

```
int TE0300_ScanCards()
```
@param None @return Number of available USB devices

## <span id="page-3-3"></span>*2.2 TE0300\_Open*

Function connects to selected USB device, creates and returns device handle.

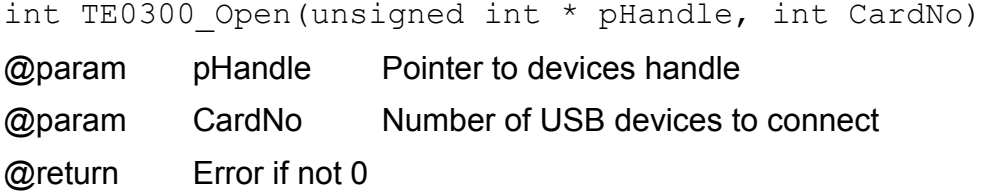

## <span id="page-3-2"></span>*2.3 TE0300\_Close*

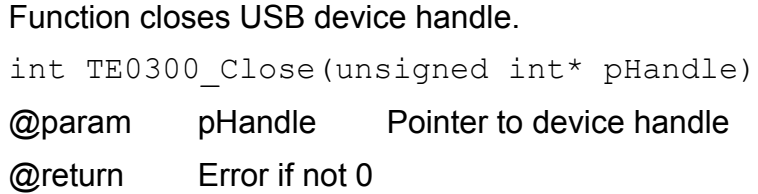

## <span id="page-3-1"></span>*2.4 TE0300\_SendCommand*

Function sends 64 bytes packet to USB endpoint 1.

```
int TE0300 SendCommand(unsigned int handle, unsigned char*
pCmd, int CmdLen, unsigned char* pReply, int* pReplLen, int
timeout)
```
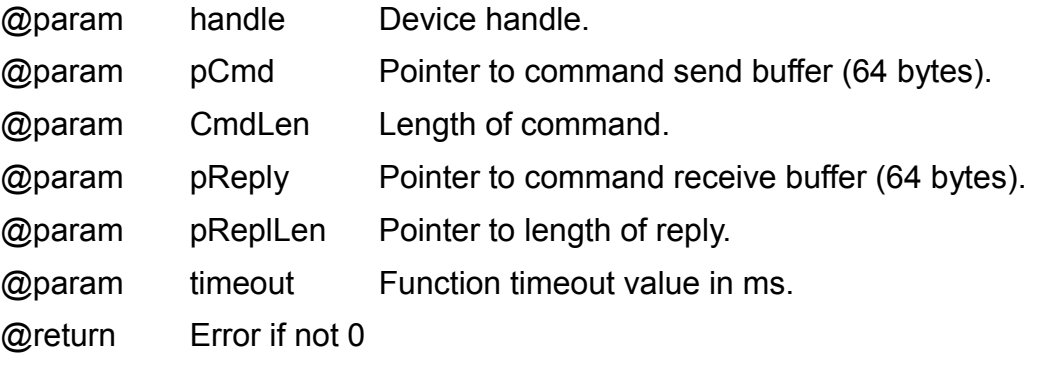

Thereafter timeout function ends and returns error code.

## <span id="page-3-0"></span>*2.5 TE0300\_GetData*

#### Function receives data from USB endpoints 2, 4, 6.

```
int TE0300 GetData(unsigned int handle, unsigned char*
pData, int* pLen, unsigned int pipeNumber, int timeout)
```
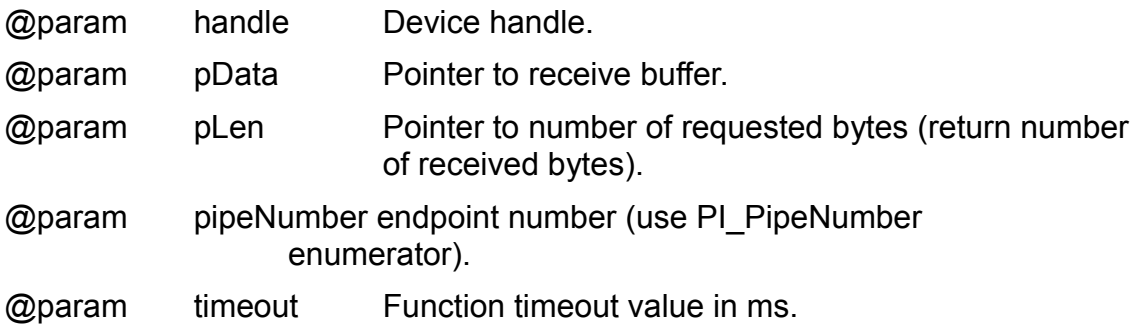

@return Error if not 0

Thereafter timeout function ends and returns error code.

### <span id="page-4-1"></span>*2.6 TE0300\_SetData*

#### Function sends data to USB endpoint 8.

int TE0300 SetData(unsigned int handle, unsigned char\* pData, int len, unsigned int pipeNumber)

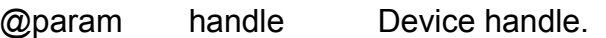

@param pData Pointer to transmit buffer.

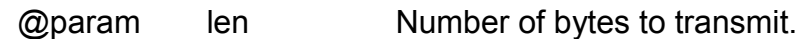

@param pipeNumber endpoint number (use PI\_PipeNumber enumerator, PI\_EP8 only).

@return Error if not 0

### <span id="page-4-0"></span>**3 API Functions description**

The commands described below, are binary data packets sent/received by FX2 microcontroller through Endpoint 1. Endpoint 1 accepts 64 bytes packets with predefined structure.

[Table 1](#page-4-2) lists API functions accepted by FX2 microcontroller firmware.

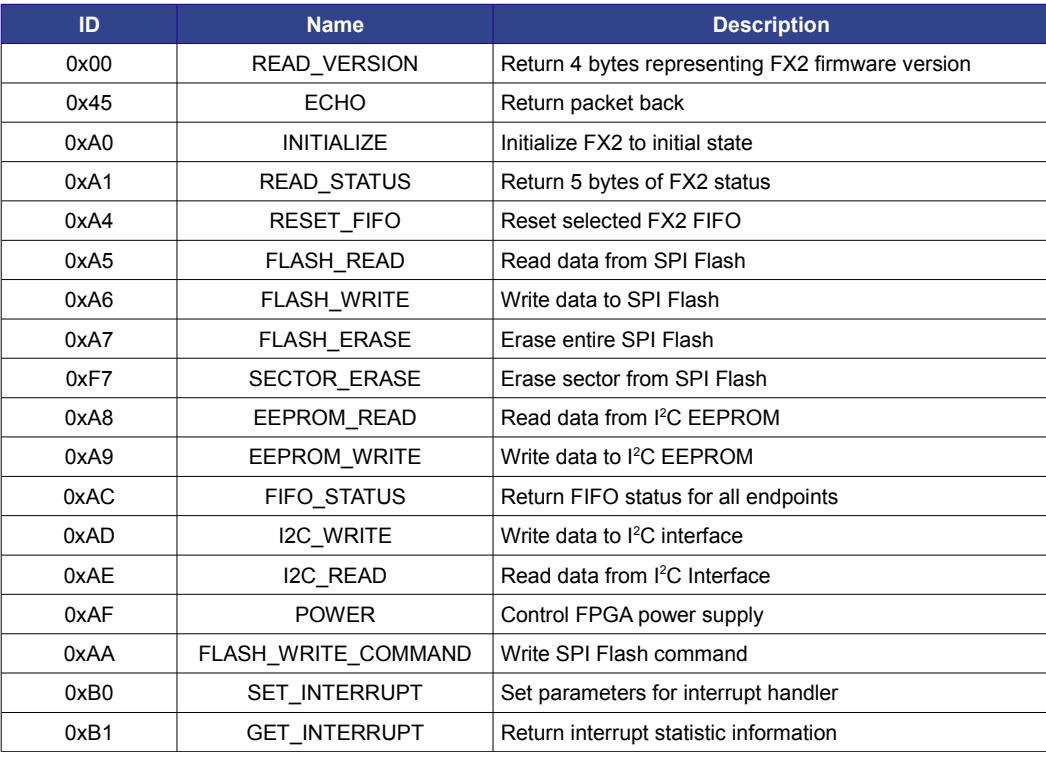

<span id="page-4-2"></span>**Table 1: FX2 API Functions list**

# <span id="page-5-4"></span>*3.1 READ\_VERSION*

Command returns 4 bytes representing FX2 firmware version.

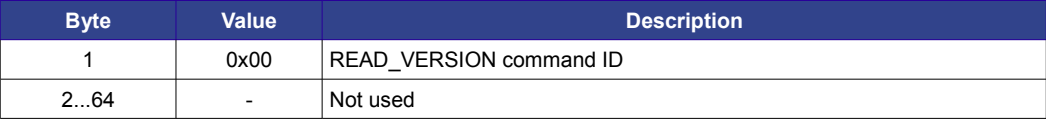

#### **Table 2: READ\_VERSION Command packet layout**

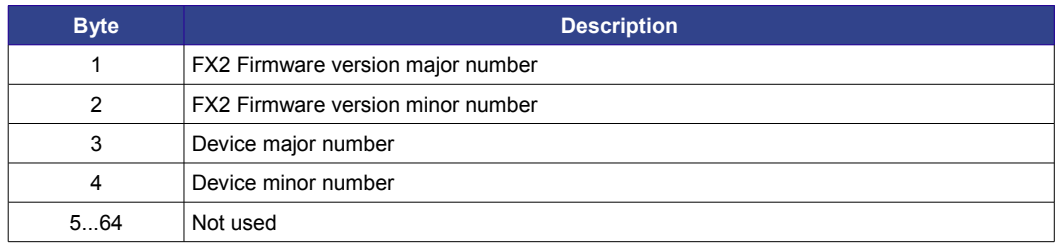

**Table 3: READ\_VERSION Reply packet layout**

### <span id="page-5-3"></span>*3.2 ECHO*

Command return packet back to endpoint.

### <span id="page-5-2"></span>*3.3 INITIALIZE*

Command runs FX2 initialization process.

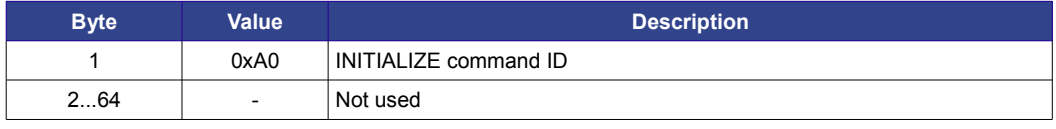

#### **Table 4: INITIALIZE Command packet layout**

Reply packet doesn't contain any usable information.

## <span id="page-5-1"></span>*3.4 READ\_STATUS*

Command returns 5 bytes representing FX2 status.

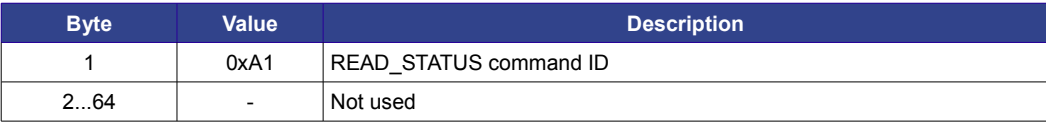

#### **Table 5: READ\_STATUS Command packet layout**

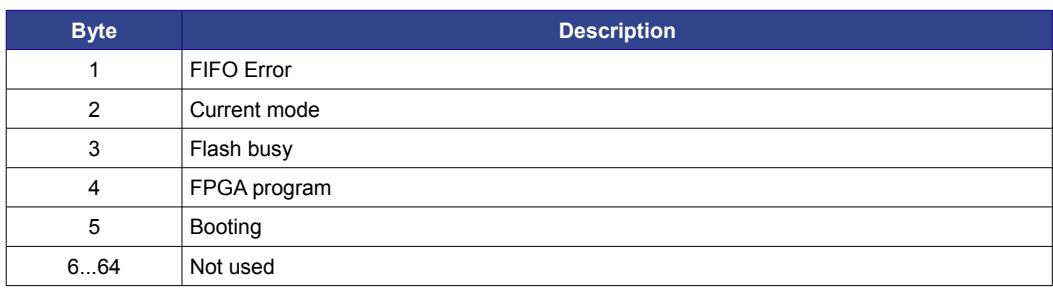

**Table 6: READ\_STATUS Reply packet layout**

## <span id="page-5-0"></span>*3.5 RESET\_FIFO*

Command resets FIFO of selected endpoint.

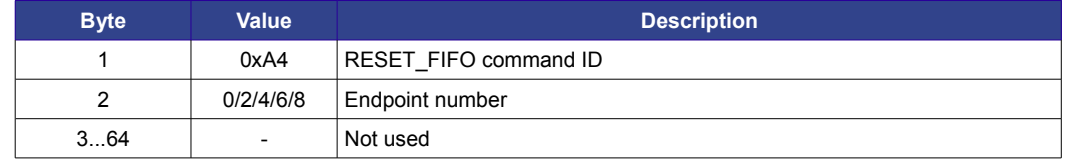

#### **Table 7: RESET\_FIFO Command packet layout**

Reply packet doesn't contain any usable information.

### <span id="page-6-2"></span>*3.6 FLASH\_READ*

Command reads data (from 1 to 64 bytes) from requested SPI Flash address.

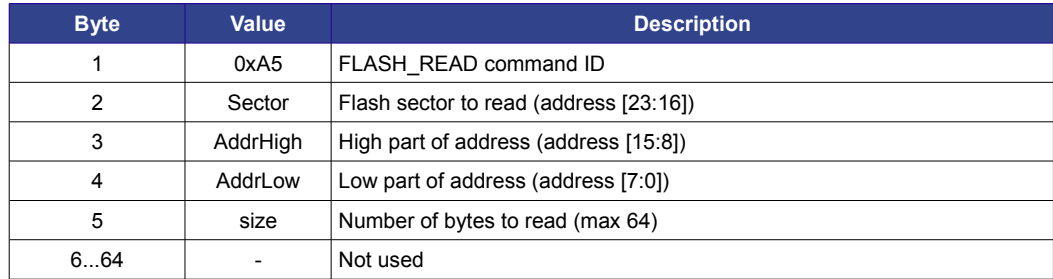

**Table 8: FLASH\_READ Command packet layout**

Reply packet contains requested data.

### <span id="page-6-1"></span>*3.7 FLASH\_WRITE*

Command writes data (from 1 to 59 bytes) to requested SPI Flash address. Thereafter writes FX2 firmware read back data from Flash and returns in reply packet.

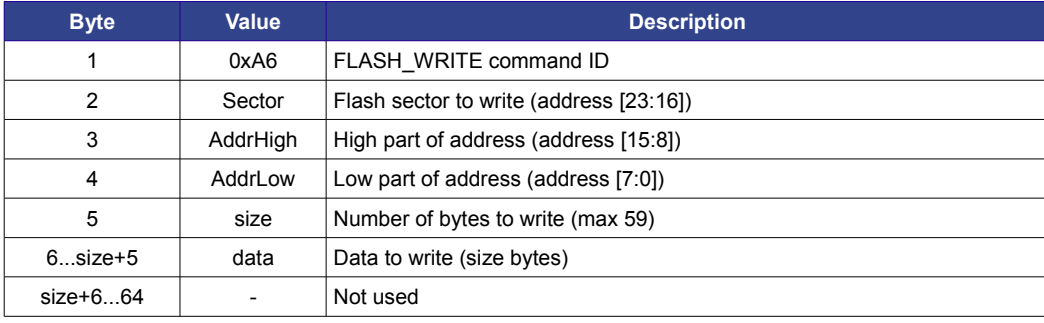

**Table 9: FLASH\_WRITE Command packet layout**

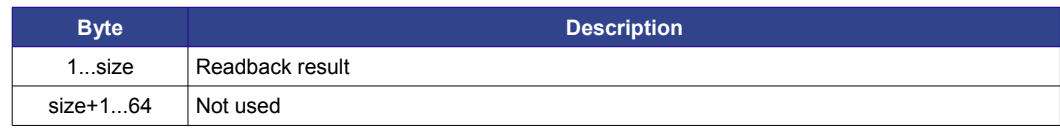

**Table 10: FLASH\_WRITE Reply packet layout**

Note: Write block should not cross sector limit.

## <span id="page-6-0"></span>*3.8 FLASH\_ERASE*

Command starts entire flash erase process. Full flash erase may take up to 30 seconds for M25P32 SPI Flash chip<sup>[1](#page-6-3)</sup>. To control Flash busy status use READ STATUS command.

<span id="page-6-3"></span><sup>1</sup> Check your SPI Flash datasheet for actual time.

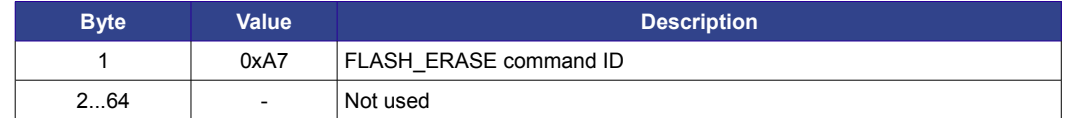

**Table 11: FLASH\_ERASE Command packet layout**

Reply packet doesn't contain any usable information.

### <span id="page-7-2"></span>*3.9 SECTOR\_ERASE*

Command erases selected sector from SPI Flash.

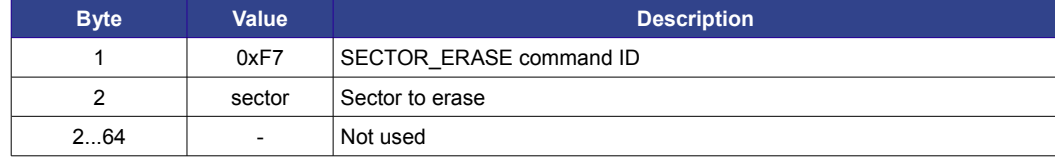

**Table 12: SECTOR\_ERASE Command packet layout**

Reply packet doesn't contain any usable information.

### <span id="page-7-1"></span>*3.10 EEPROM\_READ*

Command reads data (from 1 to 31 bytes) from requested EEPROM address.

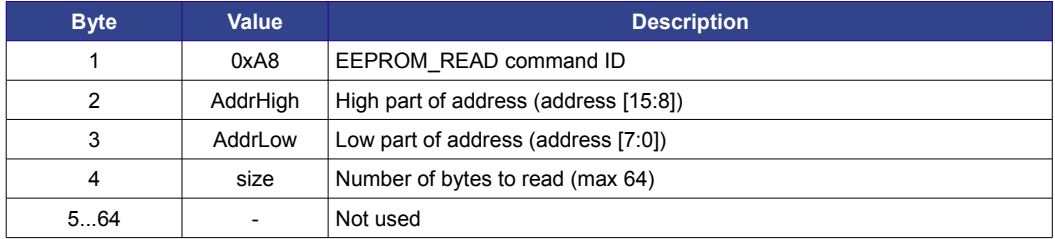

**Table 13: EEPROM\_READ Command packet layout**

Reply packet contains requested data.

### <span id="page-7-0"></span>*3.11 EEPROM\_WRITE*

Command writes data (from 1 to 31 bytes) to requested EEPROM address. Thereafter write FX2 firmware read back data from EEPROM and returns in reply packet.

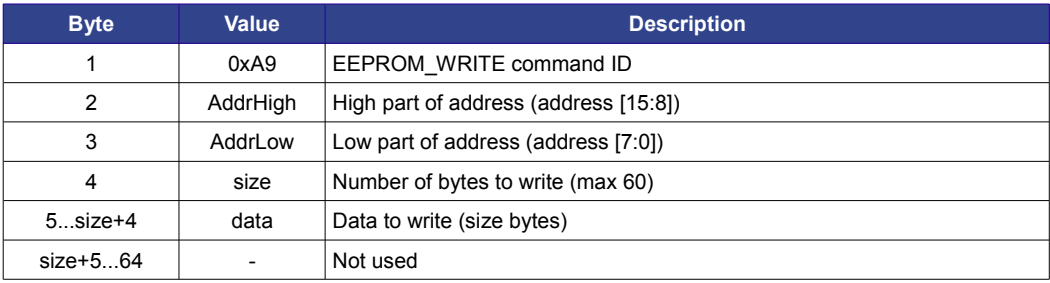

#### **Table 14: EEPROM\_WRITE Command packet layout**

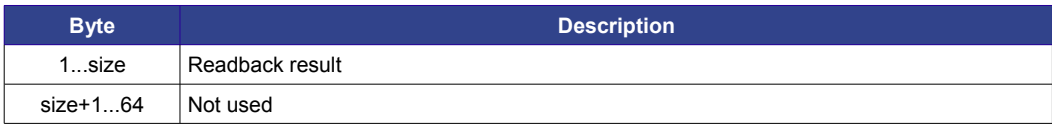

**Table 15: EEPROM\_WRITE Reply packet layout**

## <span id="page-8-3"></span>*3.12 FIFO\_STATUS*

Command returns FIFO status for all used endpoints. Status is value of EP2CS, EP4CS, EP6CS and EP8CS FX2 registers. See [FX2 documentation](#page-14-0) for detailed information.

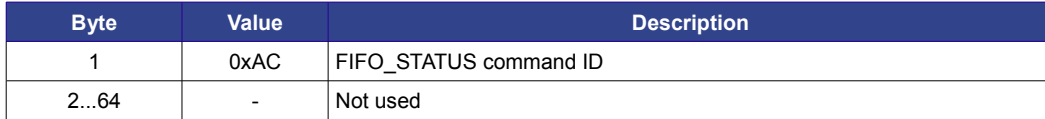

#### **Table 16: FIFO\_STATUS Command packet layout**

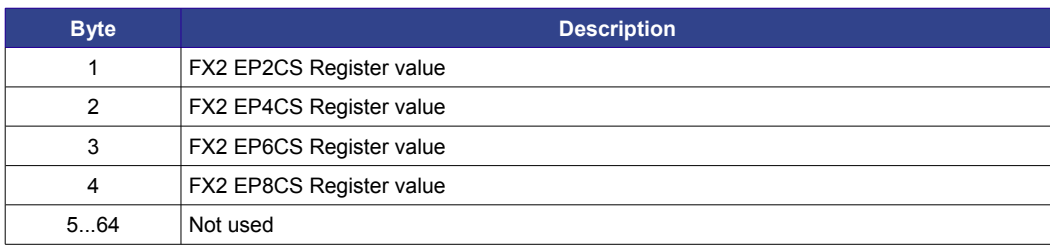

**Table 17: FIFO\_STATUS Reply packet layout**

### <span id="page-8-2"></span>*3.13 I2C\_WRITE*

Command writes data (from 1 to 32 bytes) to requested I<sup>2</sup>C address.

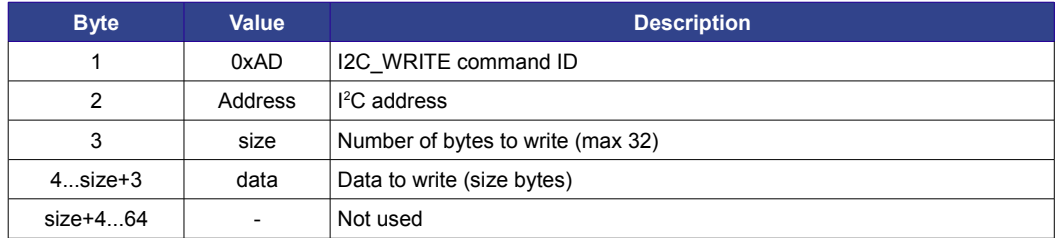

**Table 18: I2C\_WRITE Command packet layout**

Reply packet doesn't contain any usable information.

Read chapter [Communicate with Microblaze processor](#page-10-1) for description of I<sup>2</sup>C commands used to communicate with Microblaze processor in TE reference projects.

## <span id="page-8-1"></span>*3.14 I2C\_READ*

Command reads data (from 1 to 32 bytes) from requested  $I^2C$  address.

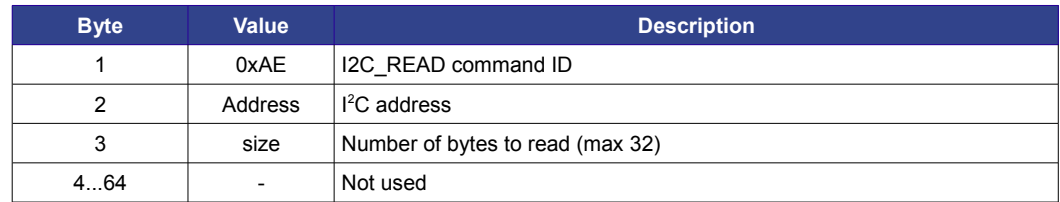

**Table 19: I2C\_READ Command packet layout**

Reply packet contains requested data.

## <span id="page-8-0"></span>*3.15 POWER*

Command controls FPGA power supply sources.

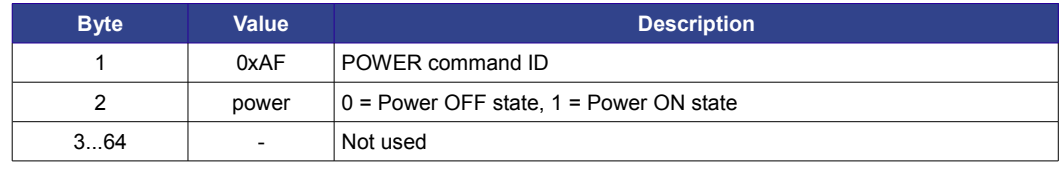

#### **Table 20: POWER Command packet layout**

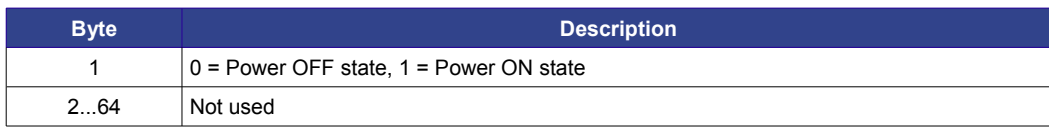

**Table 21: POWER Reply packet layout**

## <span id="page-9-2"></span>*3.16 FLASH\_WRITE\_COMMAND*

Command sends instruction to SPI Flash. See [SPI Flash datasheet](#page-14-0) for detailed commands description.

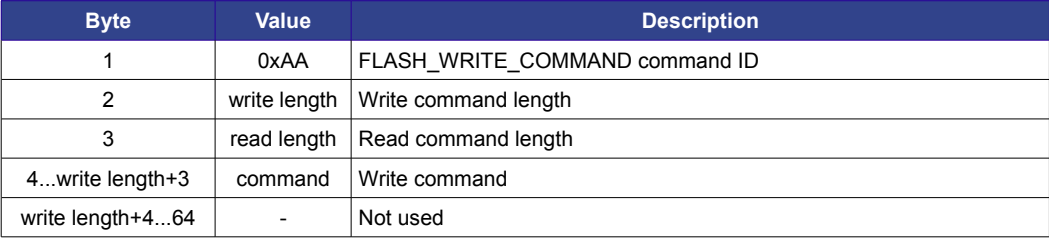

**Table 22: FLASH\_WRITE\_COMMAND Command packet layout**

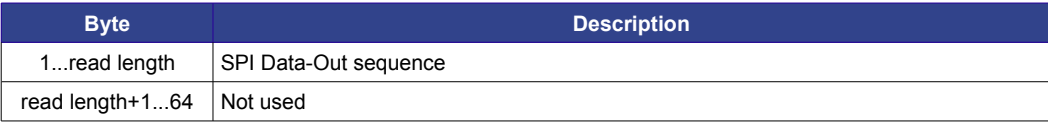

**Table 23: FLASH\_WRITE\_COMMAND Reply packet layout**

## <span id="page-9-1"></span>*3.17 SET\_INTERRUPT*

Command sets address and number of bytes to read from I<sup>2</sup>C bus when interrupt request is received.

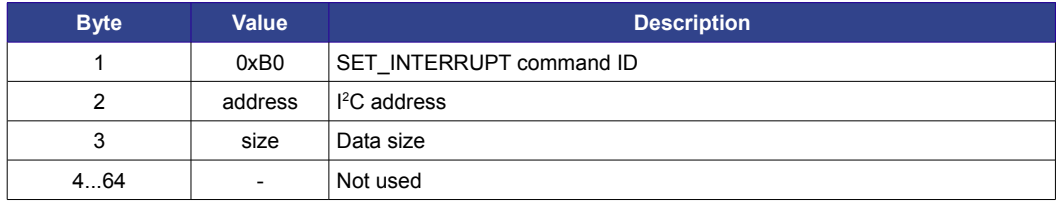

**Table 24: SET\_INTERRUPT Command packet layout**

Reply packet doesn't contain any usable information.

### <span id="page-9-0"></span>*3.18 GET\_INTERRUPT*

Command pulls FX2 for number of received interrupts and received data (number of bytes set by [SET\\_INTERRUPT](#page-9-1) command).

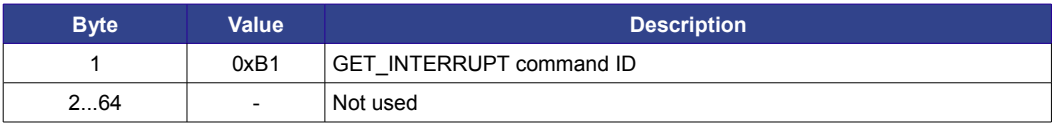

**Table 25: GET\_INTERRUPT Command packet layout**

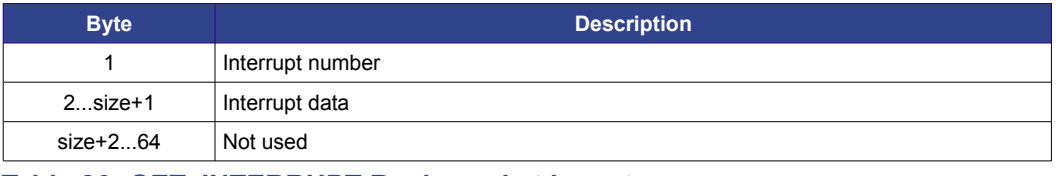

**Table 26: GET\_INTERRUPT Reply packet layout**

## <span id="page-10-1"></span>**4 Communicate with Microblaze processor**

In reference projects I<sup>2</sup>C bus used to communicate between FX2 microcontroller and FPGA Microblaze processor. To send command to Microblaze processor API function I2C WRITE should be called with Microblaze I<sup>2</sup>C address and command.

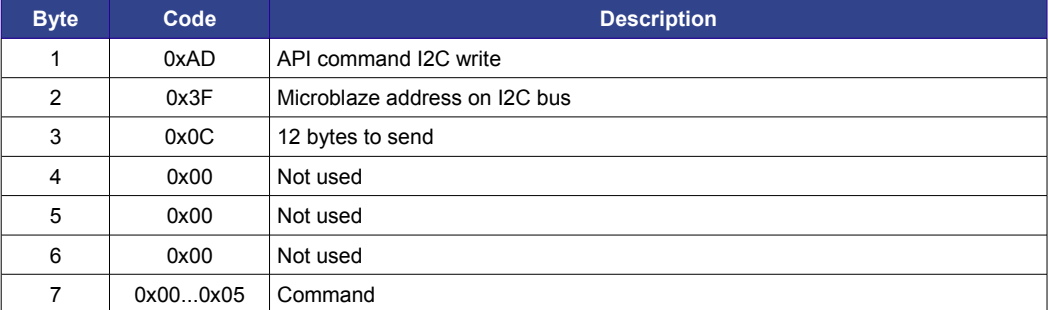

**Table 27: Packet structure for API call**

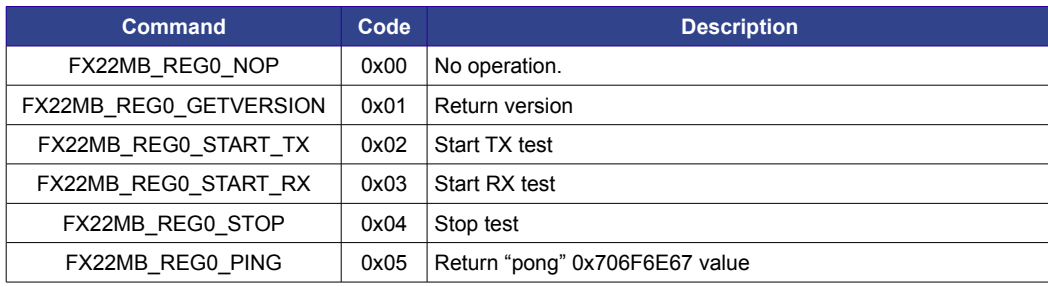

**Table 28: I2C commands codes**

## <span id="page-10-0"></span>**5 API Usage example program**

As an example, consider a simple program which reads FX2 microcontroller firmware version.

This chapter will describe individual parts, full program source code can be found in [Appendix B. Example program source code.](#page-19-0)

At the first program defines modules to import

import sys

from ctypes import \*

Module "sys" contains "exit" function. Module "ctypes" contain functions and types definitions used to work with DLL.

Next code part defines constant values for API functions.

```
# FX2 Commands definition
CMD FX2 READ VERSION = b' \x00'
```

```
CMD FX2 INITALIZE = b' \xA0'CMD FX2 READ STATUS = b' \xA1'CMD_FX2_WRITE_REGISTER = b'\xA2'
CMD_FX2_READ_REGISTER = b' \xA3'CMD_FX2_RESET_FIFO_STATUS = b'\xA4'
CMD_FX2_FLASH_READ = b' \xA5'CMD_FX2_FLASH_WRITE = b' \xA6'CMD_FX2_FLASH_ERASE = b'\xA7'
CMD FX2 EEPROM READ = b' \xA8'CMD_FX2_EEPROM_WRITE = b' \xA9'CMD_FX2_GET_FIFO_STATUS = b'\xAC'
CMD FX2 I2C WRITE = b' \xAD'CMD_FX2_I2C_READ = b' \xA E'CMD FX2 POWER ON = b' \xAF'CMD_FX2_FLASH_WRITE_COMMAND = b' \xA A'CMD FX2 SET INTERRUPT = b' \x00'CMD_FX2_GET_INTERRUPT = b' \xB1'
```
#### Each constant defines 8-bit value.

print "FX2 API Example"

#### Print start message.

```
# Load dll
```

```
fx2dll = windll.LoadLibrary("TE0300DLL.dll")
```

```
# Scan for cards
```

```
cards = fx2dll.TE0300 ScanCards()
```

```
print "Found %d card(s)" % cards
```

```
if cards == 0:
```
 print "ERROR: No cards to connect" raw\_input('Press Enter...') sys.exit()

At this point program loads TE0300DLL.dll. This DLL file should be located in the same folder as an example program. If program can't find or load DLL, it prints an error message and exits. To prevent window from closing after program exit, used function "raw\_input", which will wait for user input.

```
# connecting to card 1
m handle = c int(0)
if fx2dll.TE0300 Open(byref(m handle), 0) != 0:
     print "ERROR: Failed to connect card"
```

```
 raw_input('Press Enter...')
     sys.exit()
print "Connected to card 1"
```
Next step is call of driver function "TE0300\_Open", which creates driver handler. In this example function connects to first board. To pass handler argument by reference used "byref" function.

```
# Print FX2 firmware version
# prepare arguments to pass API function
cmd = create string buffer(64)reply = create string buffer(64)
cmd[0] = CMD FX2 READ VERSION
cmd length = c int(64)reply length = c int(64)
timeout ms = c int(1000)
SendCommand = fx2dll.TE0300 SendCommand
SendCommand.restype = c_int
```
#### Prior to calling API function, program should prepare all arguments:

```
# prepare arguments to pass API function
cmd = create string buffer(64)reply = create string buffer(64)
cmd[0] = CMD FX2 READ VERSION
cmd length = c int(64)
reply length = c int(64)
timeout ms = c int(1000)
SendCommand = fx2dll.TE0300 SendCommand
SendCommand.restype = c_int
```
To work with external functions imported from DLL all arguments should be defined with types from "ctypes" package.

Function "create string buffer" returns zero-filled string with requested length. Note that in contrast to usual python strings, strings created by this function can be changed.

For convenience program defines alias for fx2dll.TE0300\_SendCommand function and specify return value type.

Next step is the call of API function.

```
if SendCommand(m handle, cmd, cmd length, byref(reply),
byref(reply length), timeout ms) != 0:
     print "ERROR: Can't call API function
TE0300_SendCommand"
     raw_input('Press Enter...')
```
sys.exit()

Result of this function returned in "reply" and "reply\_length" arguments passed by reference.

```
if reply length.value >= 4:
     print "FX2 Firmware version %d.%d " % (ord(reply[0]),
ord(reply[1]))
     print "Device version %d.%d" % (ord(reply[2]),
ord(reply[3]))
else:
     print "ERROR: Unexpected command result:
TE0300_SendCommand"
     raw_input('Press Enter...')
     sys.exit()
```
Program checks reply size and if it matches 4 bytes print version information. To convert binary data to integer "ord" function is used.

```
fx2dll.TE0300_Close(byref(m_handle))
print "Test finished"
raw_input('Press Enter...')
```
Last part of example program is closing driver connection and printing final message.

To use this program:

- Copy source code from [Appendix B. Example program source code](#page-19-0) to file called "example.py".
- Copy "TE0300DLL.dll" to the same folder.
- Run program by double clicking in explorer or type "python example.py" into Windows command line interface<sup>[2](#page-13-0)</sup>.

Program result window should look like [Figure 1.](#page-14-1)

<span id="page-13-0"></span><sup>2</sup> To run program using Windows command line interface, current directory should be changed to program directory first.

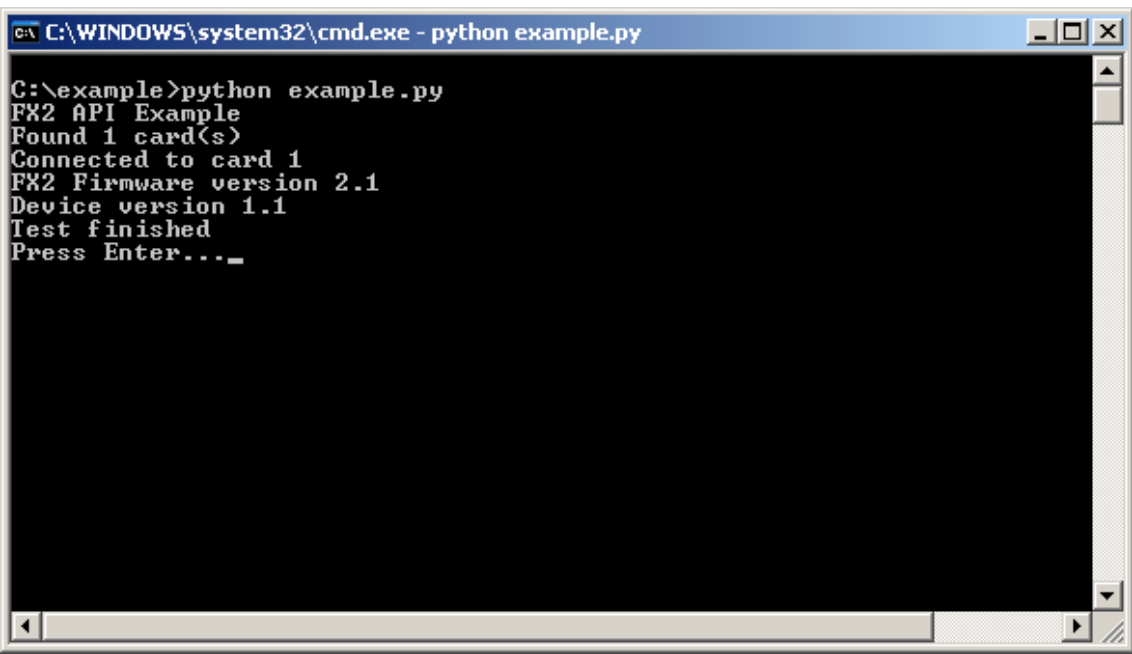

**Figure 1: example.py program result window**

## <span id="page-14-0"></span>**6 Related Materials and References**

<span id="page-14-1"></span>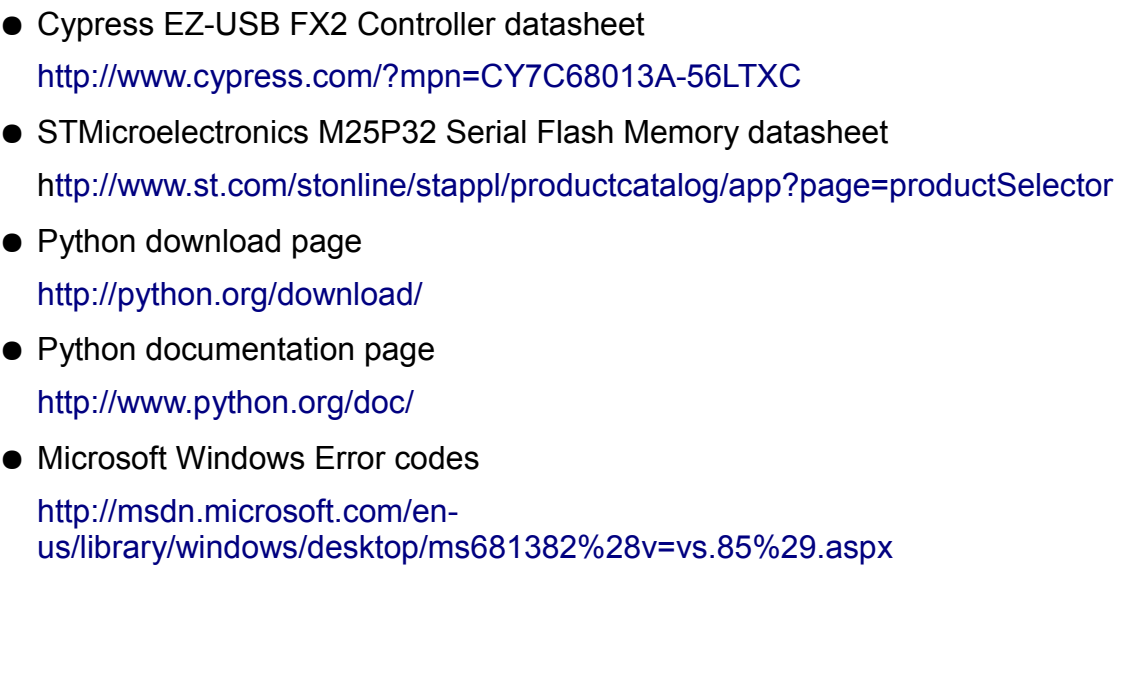

# <span id="page-15-3"></span>**7 Glossary of Abbreviations and Acronyms**

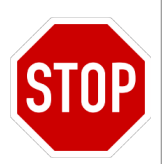

A WARNING notice denotes a hazard. It calls attention to an operating procedure, practice, or similar, which if not correctly performed or adhered to, could result in damage to the product or loss of important data. Do not proceed beyond a WARNING notice until the indicated conditions are fully understood and met.

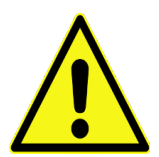

A CAUTION notice denotes a risk. It calls attention to an operating procedure, practice, or similar, which if not correctly performed or adhered to, could result in a fault. (an undesired condition that can lead to an error) Do not proceed beyond a CAUTION notice until the indicated conditions are fully understood and met.

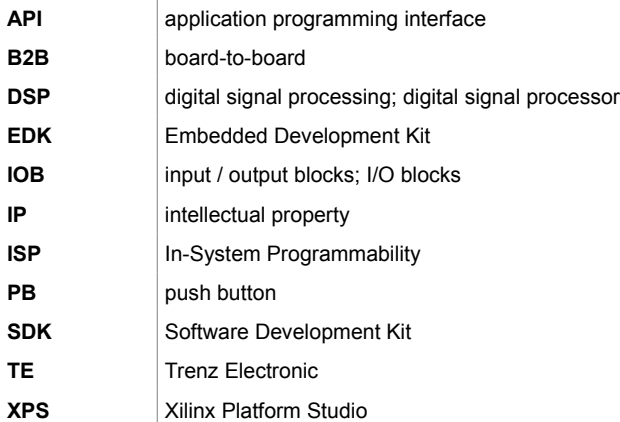

# <span id="page-15-2"></span>**8 Legal Notices**

### <span id="page-15-1"></span>*8.1 Document Warranty*

The material contained in this document is provided "as is" and is subject to being changed at any time without notice. Trenz Electronic does not warrant the accuracy and completeness of the materials in this document. Further, to the maximum extent permitted by applicable law, Trenz Electronic disclaims all warranties, either express or implied, with regard to this document and any information contained herein, including but not limited to the implied warranties of merchantability, fitness for a particular purpose or non infringement of intellectual property. Trenz Electronic shall not be liable for errors or for incidental or consequential damages in connection with the furnishing, use, or performance of this document or of any information contained herein.

### <span id="page-15-0"></span>*8.2 Limitation of Liability*

In no event will Trenz Electronic, its suppliers, or other third parties mentioned in this document be liable for any damages whatsoever (including, without limitation, those resulting from lost profits, lost data or business interruption) arising out of the use, inability to use, or the results of use of this document, any documents linked to this document, or the materials or information contained at any or all such documents. If your use of the materials or information from this document results in the need for servicing, repair or correction of equipment or data, you assume all costs thereof.

## <span id="page-16-5"></span>*8.3 Copyright Notice*

No part of this manual may be reproduced in any form or by any means (including electronic storage and retrieval or translation into a foreign language) without prior agreement and written consent from Trenz Electronic.

### <span id="page-16-4"></span>*8.4 Technology Licenses*

The hardware / firmware / software described in this document are furnished under a license and may be used /modified / copied only in accordance with the terms of such license.

## <span id="page-16-3"></span>**9 Environmental protection**

To confront directly with the responsibility toward the environment, the global community and eventually also oneself. Such a resolution should be an integral part not only of everybody's life. Also enterprises shall be conscious of their social responsibility and contribute to the preservation of our common living space. That is why Trenz Electronic invests in the protection of our **Environment** 

## <span id="page-16-2"></span>*9.1 REACH (Registration, Evaluation, Authorisation and Restriction of Chemicals) compliance statement*

Trenz Electronic is a manufacturer and a distributor of electronic products. It is therefore a so called downstream user in the sense of [REACH.](http://guidance.echa.europa.eu/) The products we supply to you are solely non-chemical products (goods). Moreover and under normal and reasonably foreseeable circumstances of application, the goods supplied to you shall not release any substance. For that, Trenz Electronic is obliged to neither register nor to provide safety data sheet.

According to present knowledge and to best of our knowledge, no [SVHC](http://echa.europa.eu/chem_data/authorisation_process/candidate_list_table_en.asp) [\(Substances of Very High Concern\) on the Candidate List](http://echa.europa.eu/chem_data/authorisation_process/candidate_list_table_en.asp) are contained in our products.

Furthermore, we will immediately and unsolicited inform our customers in compliance with REACH - Article 33 if any substance present in our goods (above a concentration of 0,1 % weight by weight) will be classified as SVHC by the [European Chemicals Agency \(ECHA\).](http://www.echa.europa.eu/)

### <span id="page-16-1"></span>*9.2 RoHS (Restriction of Hazardous Substances) compliance statement*

Trenz Electronic GmbH herewith declares that all its products are developed, manufactured and distributed RoHS compliant.

## <span id="page-16-0"></span>*9.3 WEEE (Waste Electrical and Electronic Equipment)*

Information for users within the European Union in accordance with Directive 2002/96/EC of the European Parliament and of the Council of 27 January 2003 on waste electrical and electronic equipment (WEEE).

Users of electrical and electronic equipment in private households are required not to dispose of waste electrical and electronic equipment as unsorted

municipal waste but to collect such waste electrical and electronic equipment separately. By the 13 August 2005, Member States shall have ensured that systems are set up allowing final holders and distributors to return waste electrical and electronic equipment at least free of charge. Member States shall ensure availability and accessibility of the necessary collection facilities. Separate collection is the precondition to ensure specific treatment and recycling of waste electrical and electronic equipment and is necessary to achieve the chosen level of protection of human health and environment in the European Union. Consumers have to actively contribute to the success of such collection and return of waste electrical and electronic equipment.

Presence of hazardous substances in electrical and electronic equipment results in potential effects on the environment and human health. The symbol consisting of the crossed-out wheeled bin indicates separate collection for waste electrical and electronic equipment.

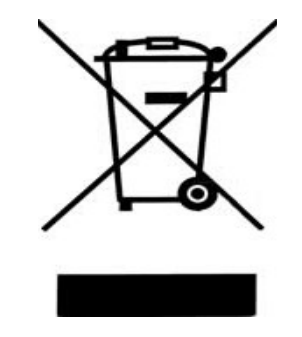

# <span id="page-18-0"></span>**Appendix A. Python Installation**

- Download Python 2.7 or higher from official download page <http://python.org/download/>
- Run installation
- Invoke **Control Panel**
- Click the **System** icon
- Click on the **Advanced system settings**
- Click **Advanced** tab
- Click the **Environment Variables** button
- In the second box labelled **System variables**, scroll down to the variable called **Path** and double click on it
- **Do not delete what is already there!** Add "C: \Python27;"<sup>[3](#page-18-1)</sup> to the end of variable value.
- Press **OK**
- To test click **Start Run** and type "python". You should see interpreter prompt. Press **Ctrl+Z** to exit interpreter.

<span id="page-18-1"></span><sup>3</sup> Use path to your Python installation

#### <span id="page-19-0"></span>**Appendix B. Example program source code**

```
import sys 
from ctypes import *
# FX2 Commands definition
CMD FX2 READ VERSION = b' \x00'CMD FX2 INITALIZE = b' \xA0'CMD FX2 READ STATUS = b' \xA1'CMD_FX2_WRITE_REGISTER = b' \xA2'CMD_FX2_READ_REGISTER = b'\xA3'
CMD_FX2_RESET_FIFO_STATUS = b'\xA4'
CMD_FX2_FLASH_READ = b'\xA5'
CMD_FX2_FLASH_WRITE = b' \xA6'CMD_FX2_FLASH_ERASE = b'\xA7'
CMD_FX2_EEPROM_READ = b' \XA8'CMD FX2 EEPROM WRITE = b' \xA9'CMD_FX2_GET_FIFO_STATUS = b'\xAC'
CMD_FX2_I2C_WRITE = b' \xAD'CMD FX2 I2C READ = b' \xAE'CMD FX2 POWER ON = b' \xAF'CMD_FX2_FLASH_WRITE_COMMAND = b' \xA A'CMD_FX2_SET_INTERRUPT = b' \x00'CMD FX2 GET INTERRUPT = b' \xB1'print "FX2 API Example"
# Load dll
fx2dll = windll.LoadLibrary("TE0300DLL.dll")
# Scan for cards
cards = fx2dll.TE0300 ScanCards()
print "Found %d card(s)" % cards
if cards == 0:
    print "ERROR: No cards to connect"
    raw_input('Press Enter...')
    sys.exit()
# connecting to card 1
m handle = c int(0)
if fx2dll.TE0300 Open(byref(m handle), 0) != 0:
```

```
 print "ERROR: Failed to connect card"
     raw_input('Press Enter...')
     sys.exit()
print "Connected to card 1"
# Print FX2 firmware version
# prepare arguments to pass API function
cmd = create string buffer(64)reply = create string buffer(64)
cmd[0] = CMD FX2 READ VERSIONcmd length = c int(64)reply length = c int (64)timeout ms = c int(1000)SendCommand = fx2dll.TE0300 SendCommand
SendCommand.restype = c_int
# Call API
if SendCommand(m handle, cmd, cmd length, byref(reply),
byref(reply length), timeout ms) != 0:
     print "ERROR: Can't call API function
TE0300_SendCommand"
     raw_input('Press Enter...')
     sys.exit() 
if reply length.value >= 4:
    print "FX2 Firmware version %d.%d " % (ord(reply[0]),
ord(reply[1]))
     print "Device version %d.%d" % (ord(reply[2]),
ord(reply[3]))
else:
     print "ERROR: Unexpected command result:
TE0300 SendCommand"
    raw input('Press Enter...')
     sys.exit() 
fx2dll.TE0300_Close(byref(m_handle))
print "Test finished"
raw_input('Press Enter...')
```
# <span id="page-21-0"></span>**Appendix D. Windows error codes 0-999**

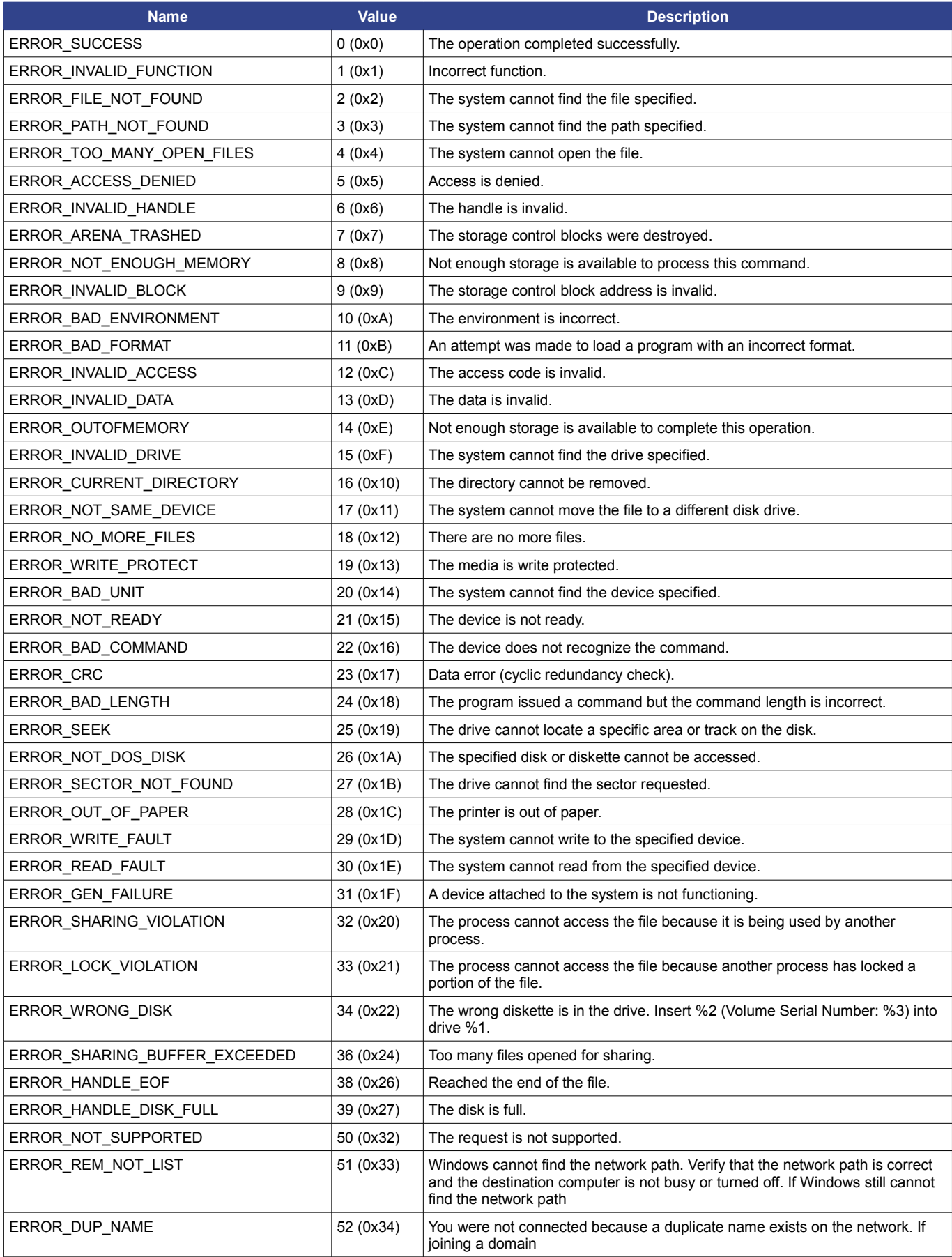

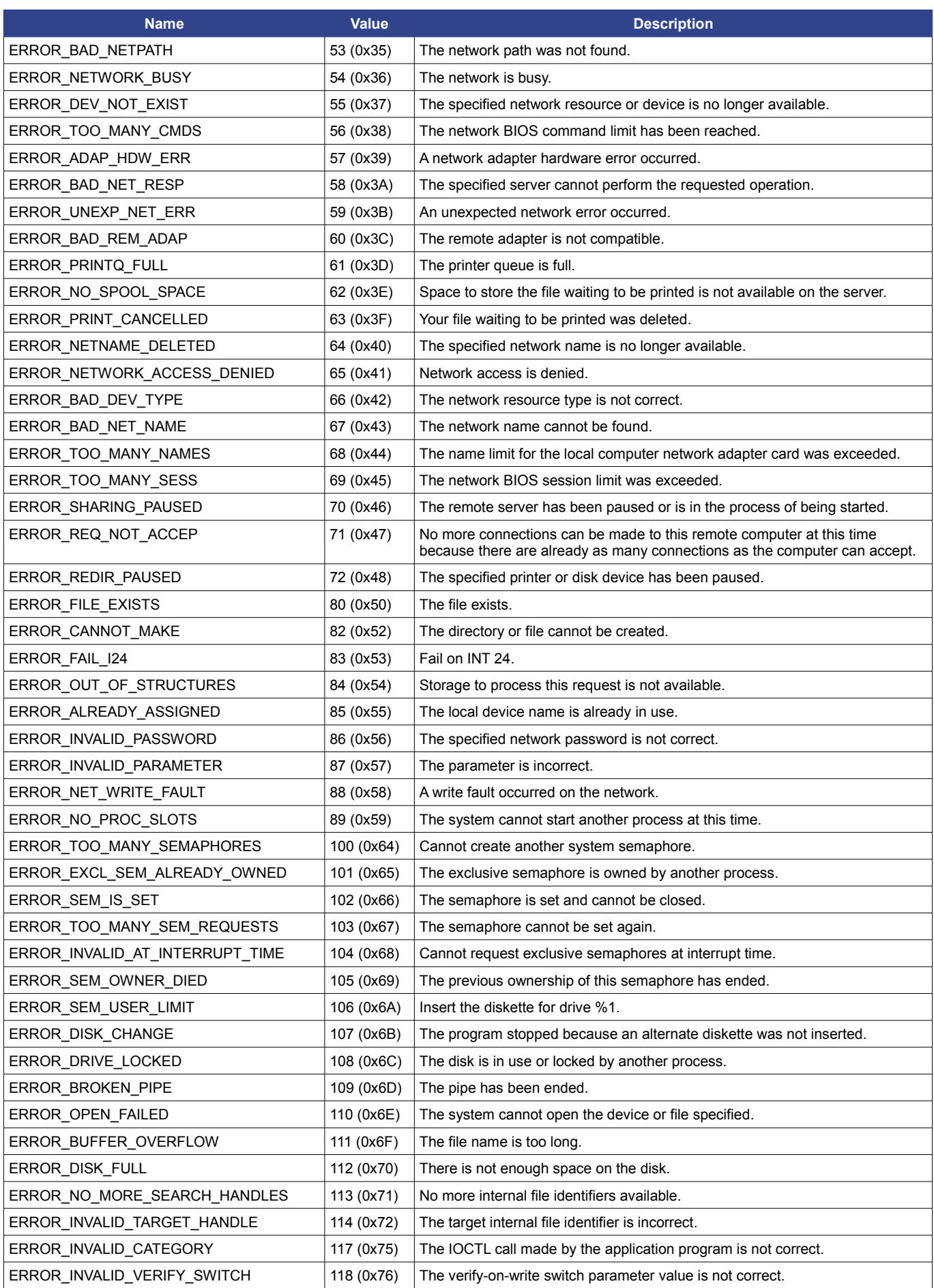

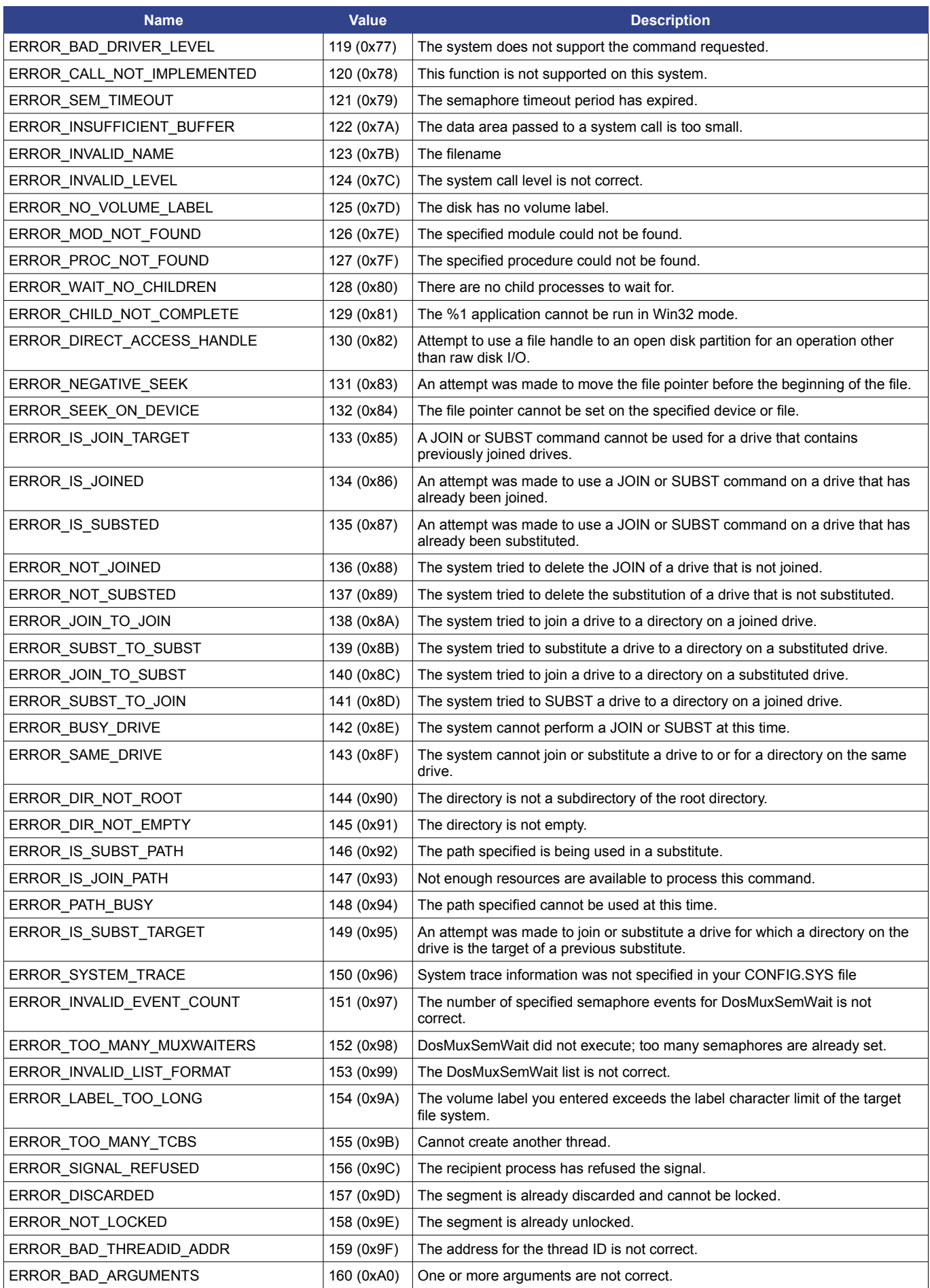

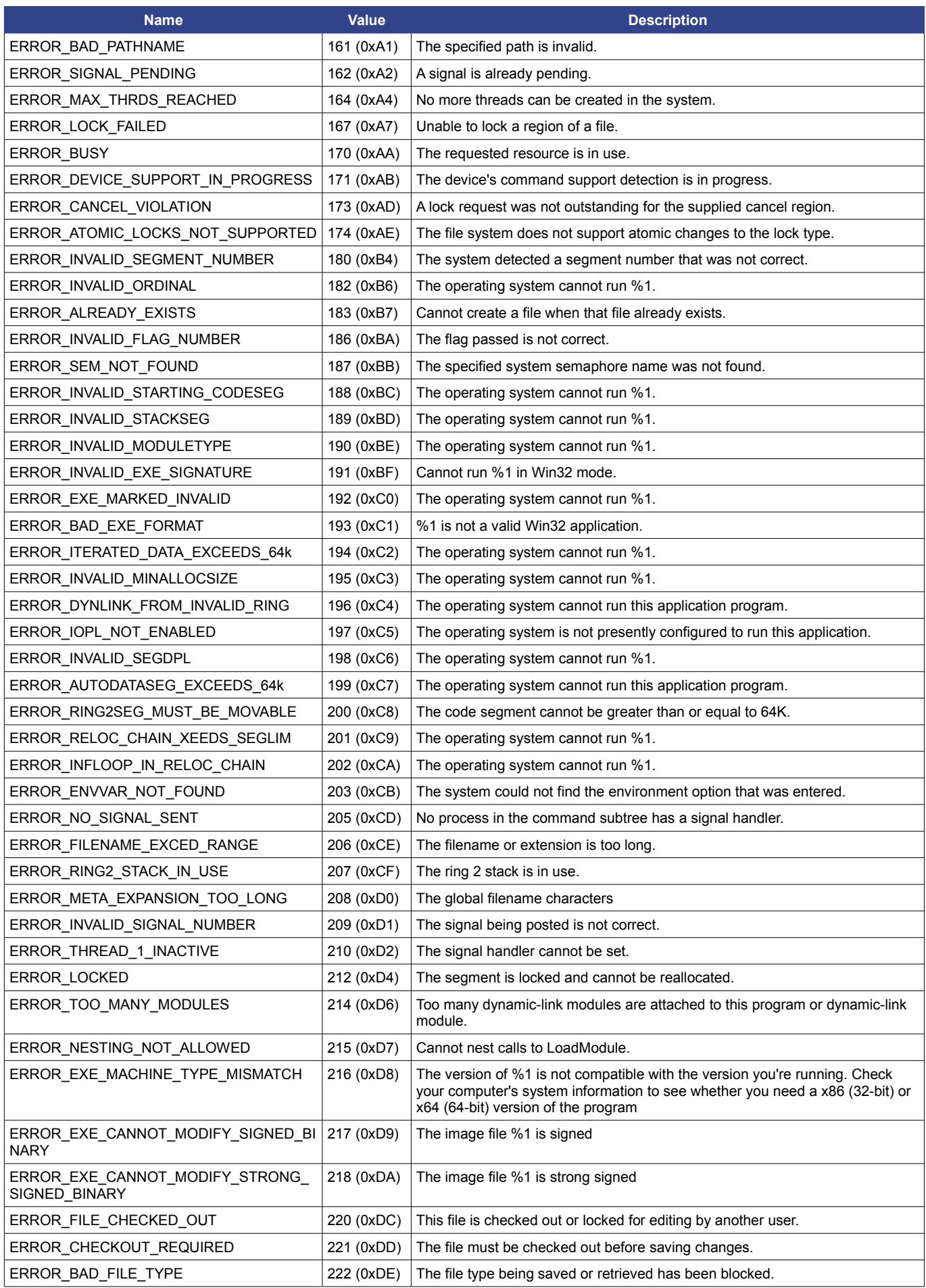

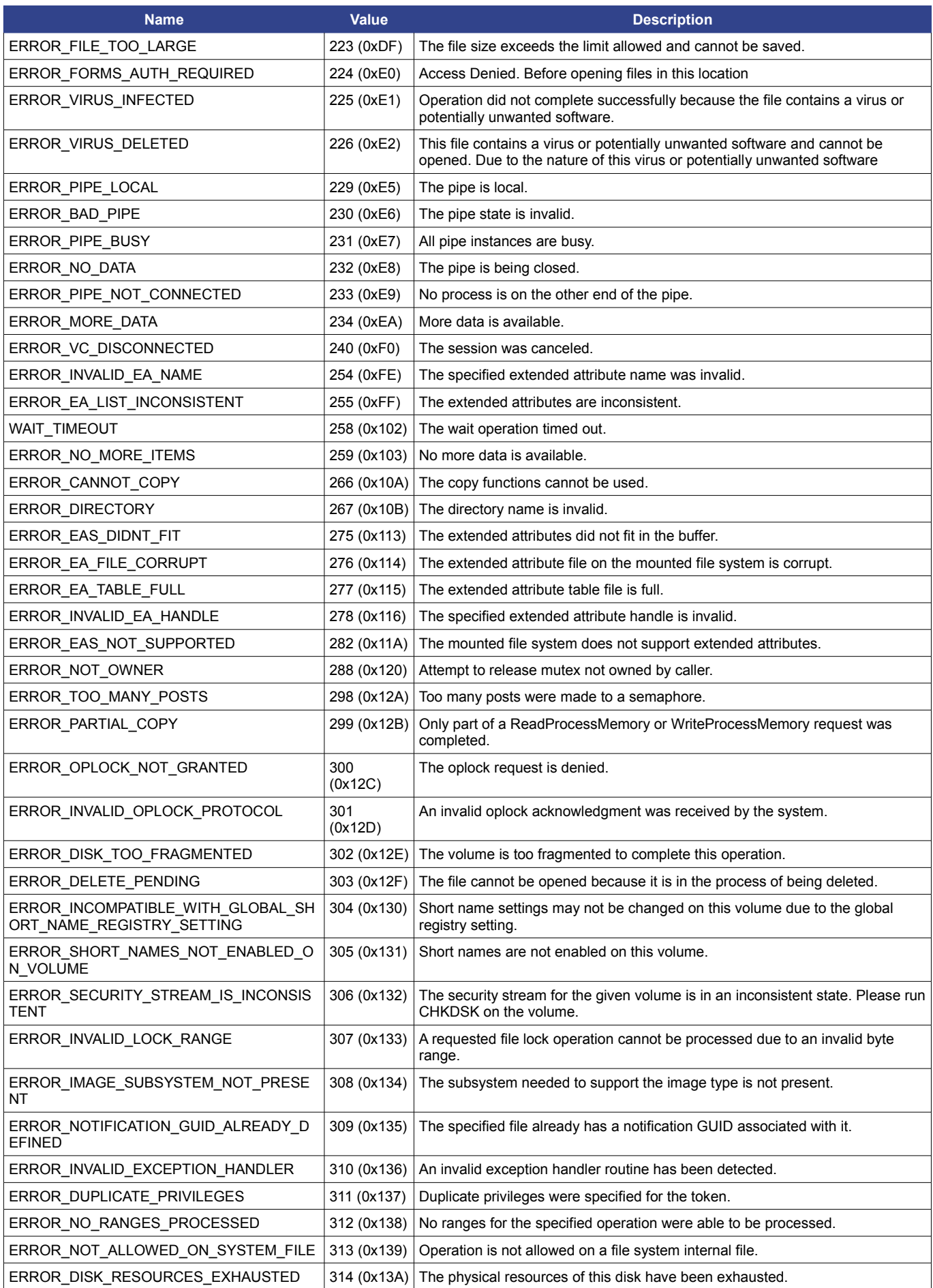

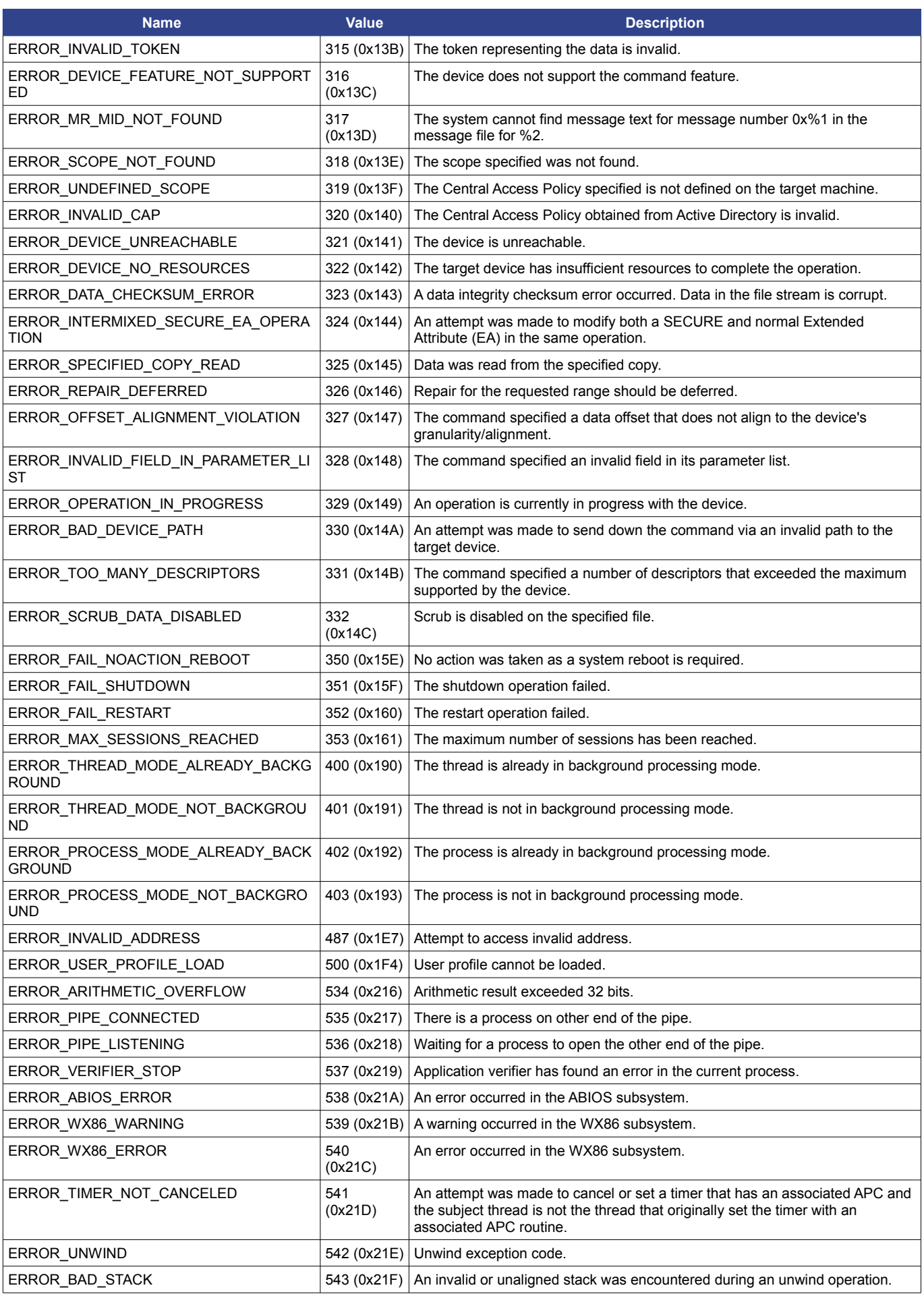

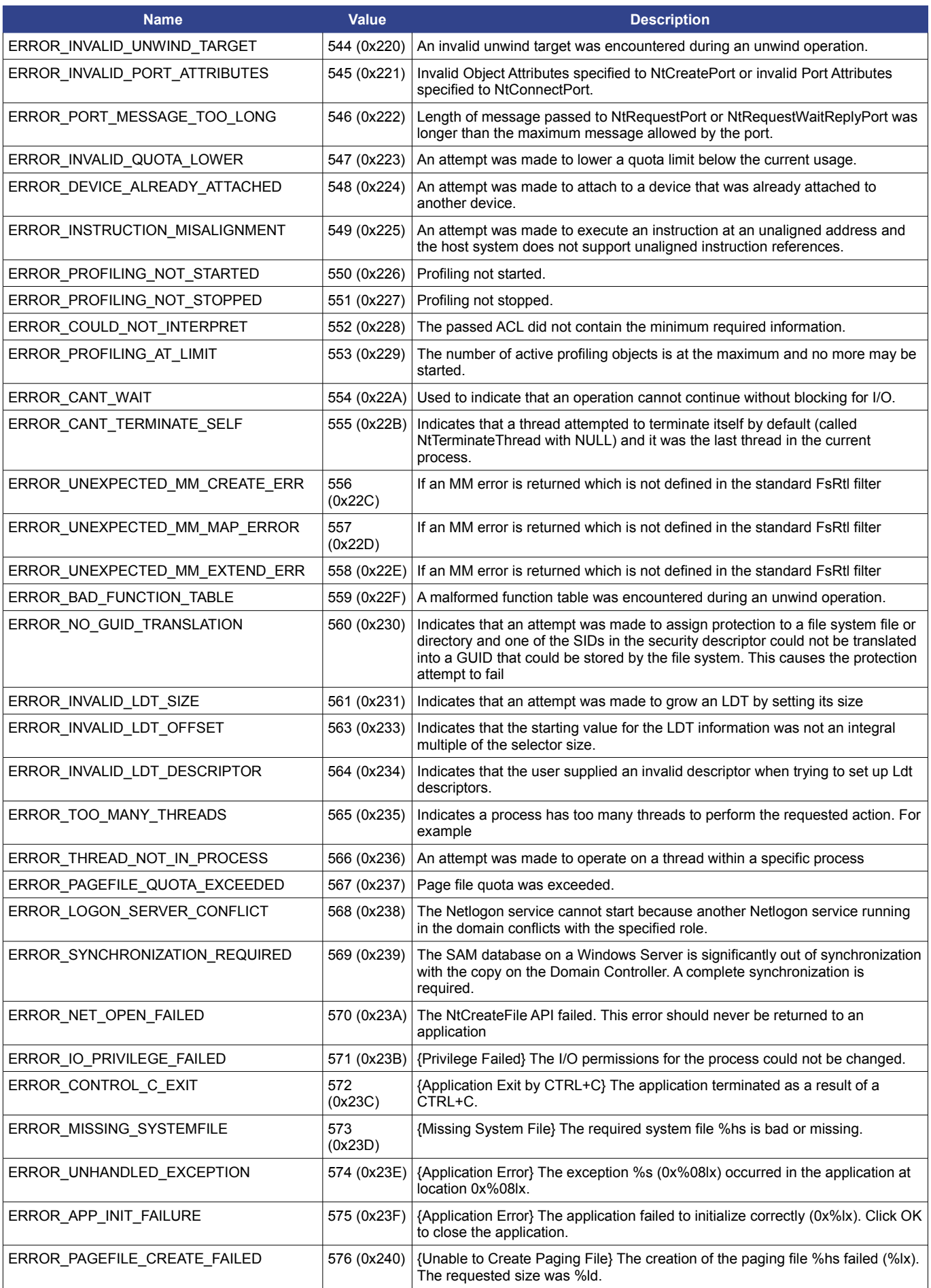

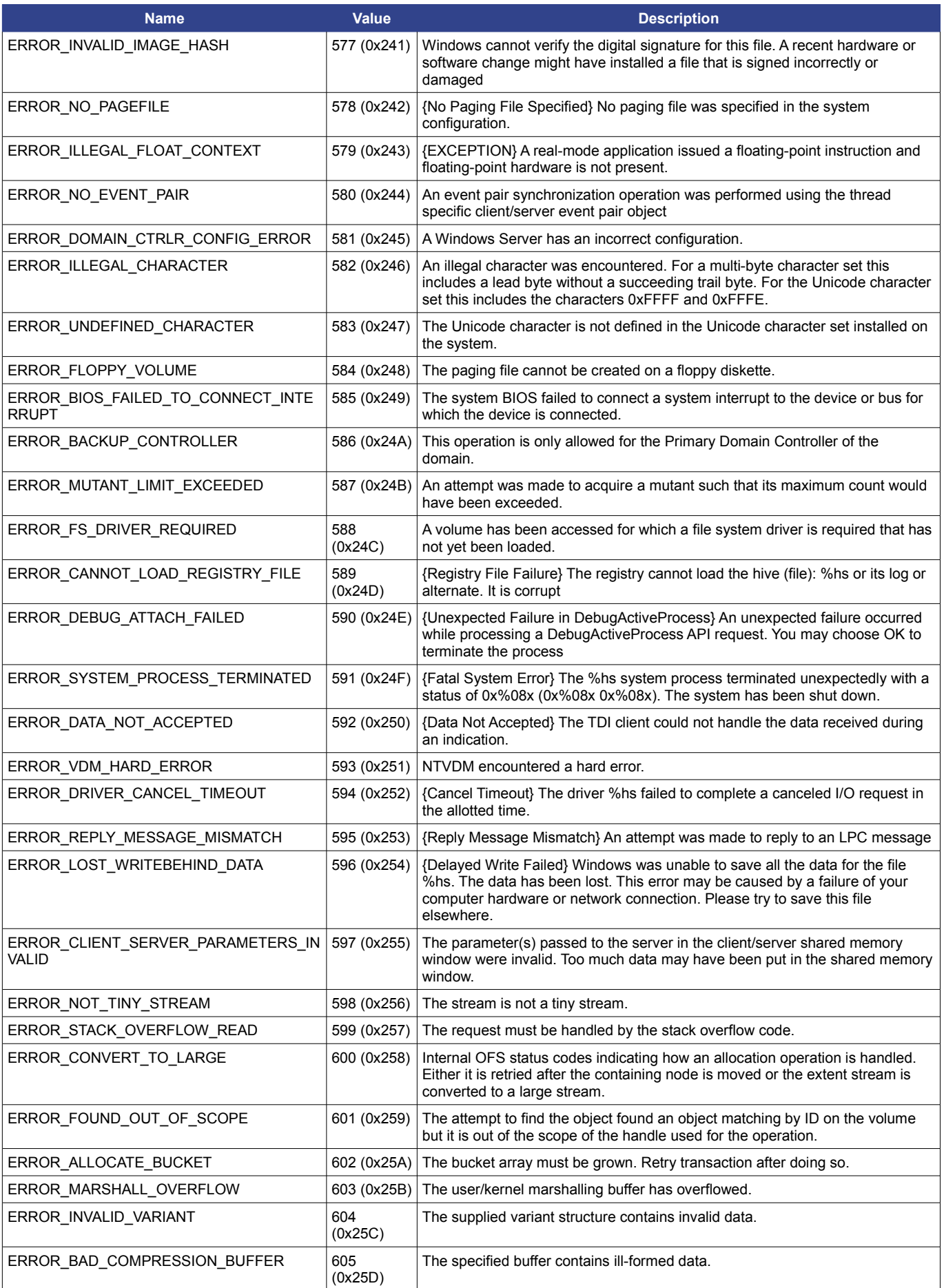

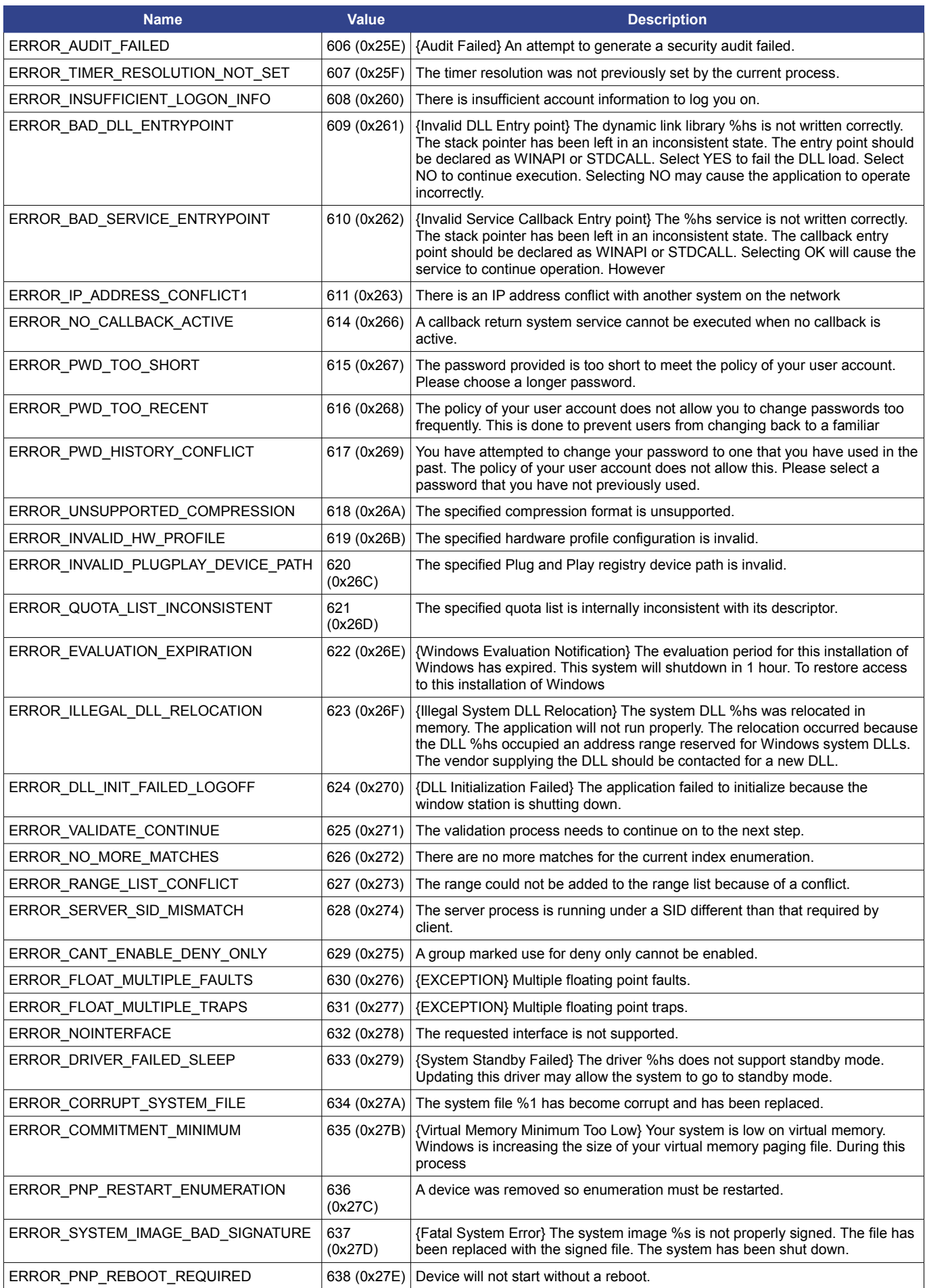

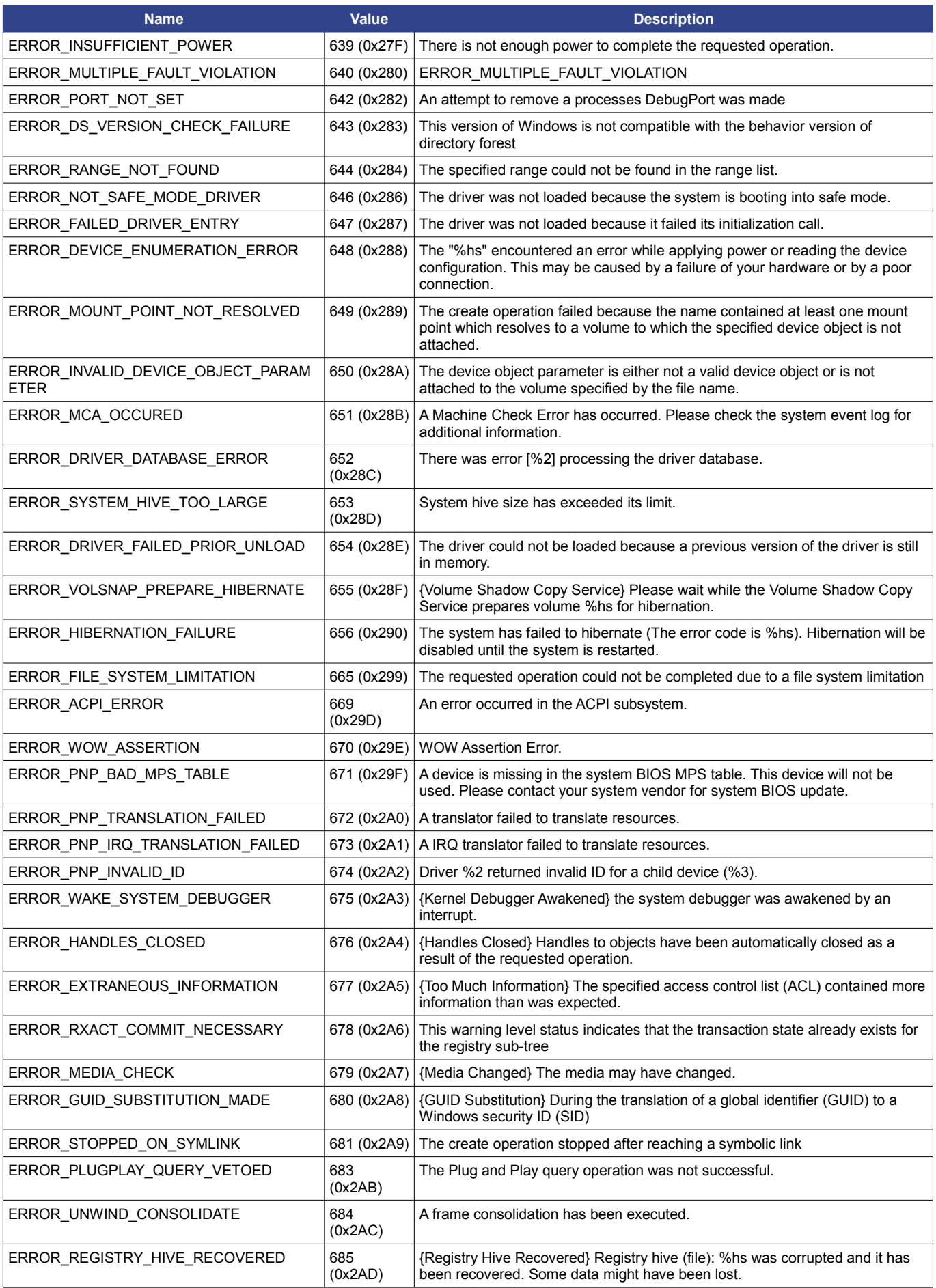

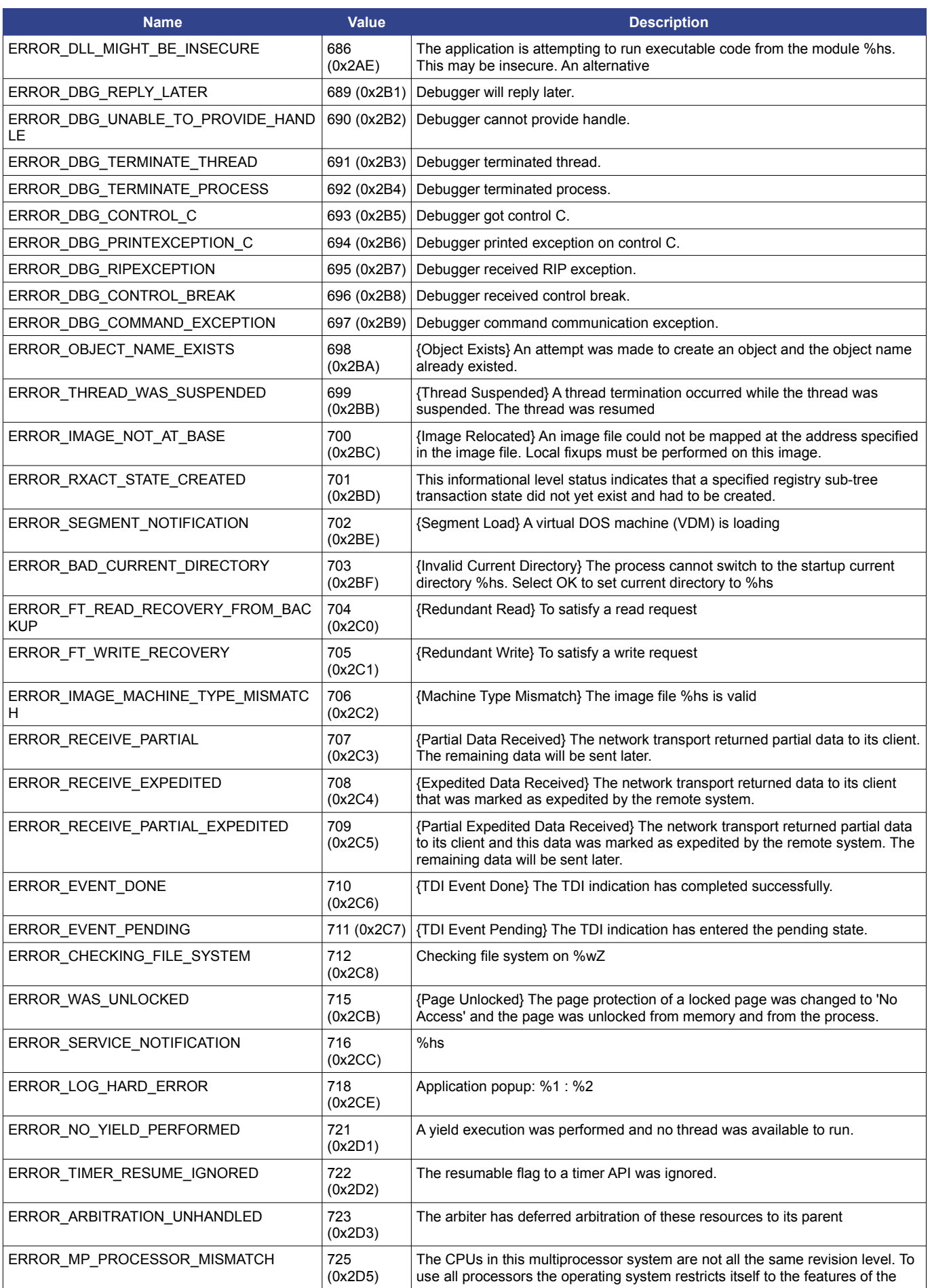

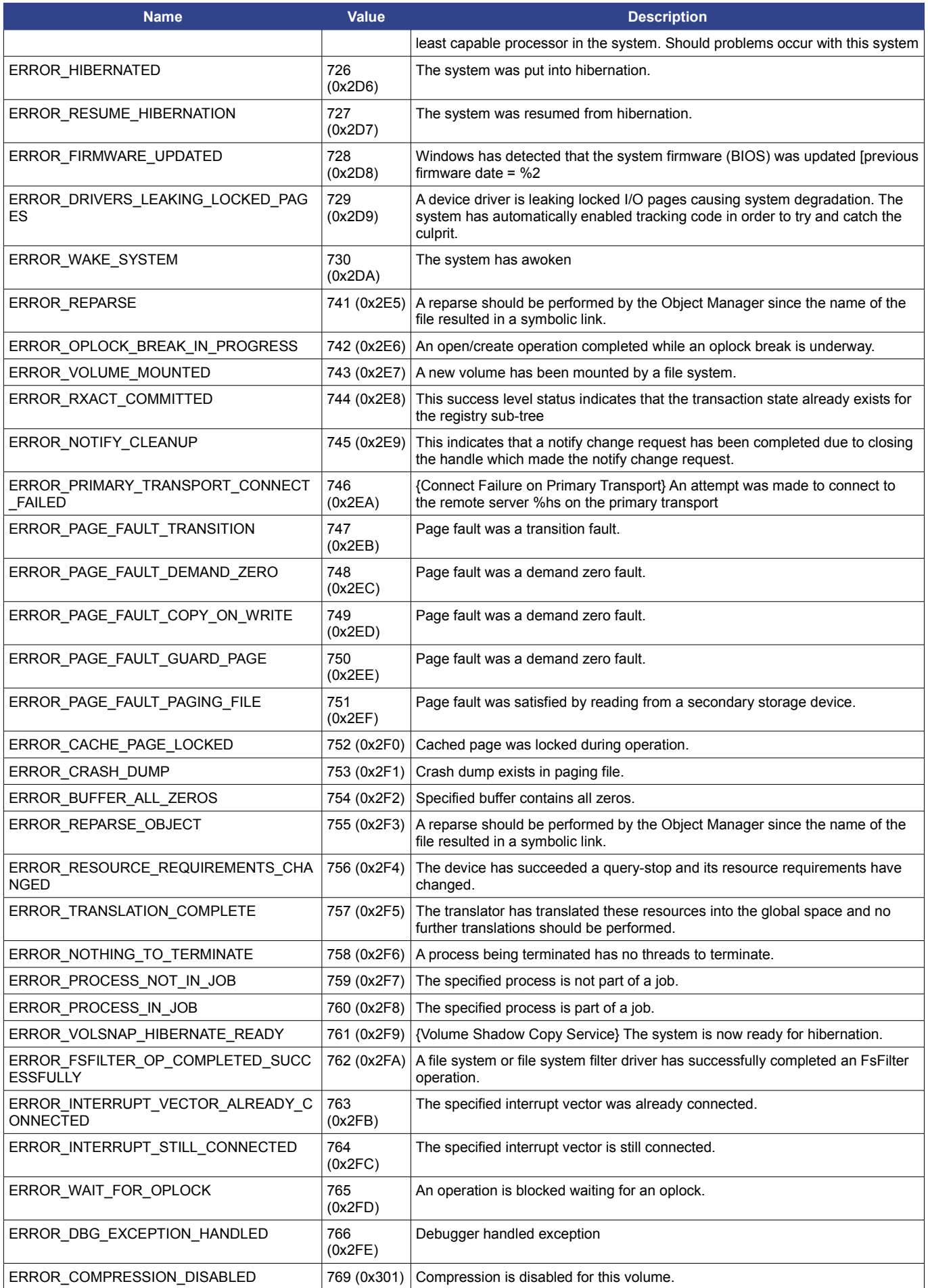

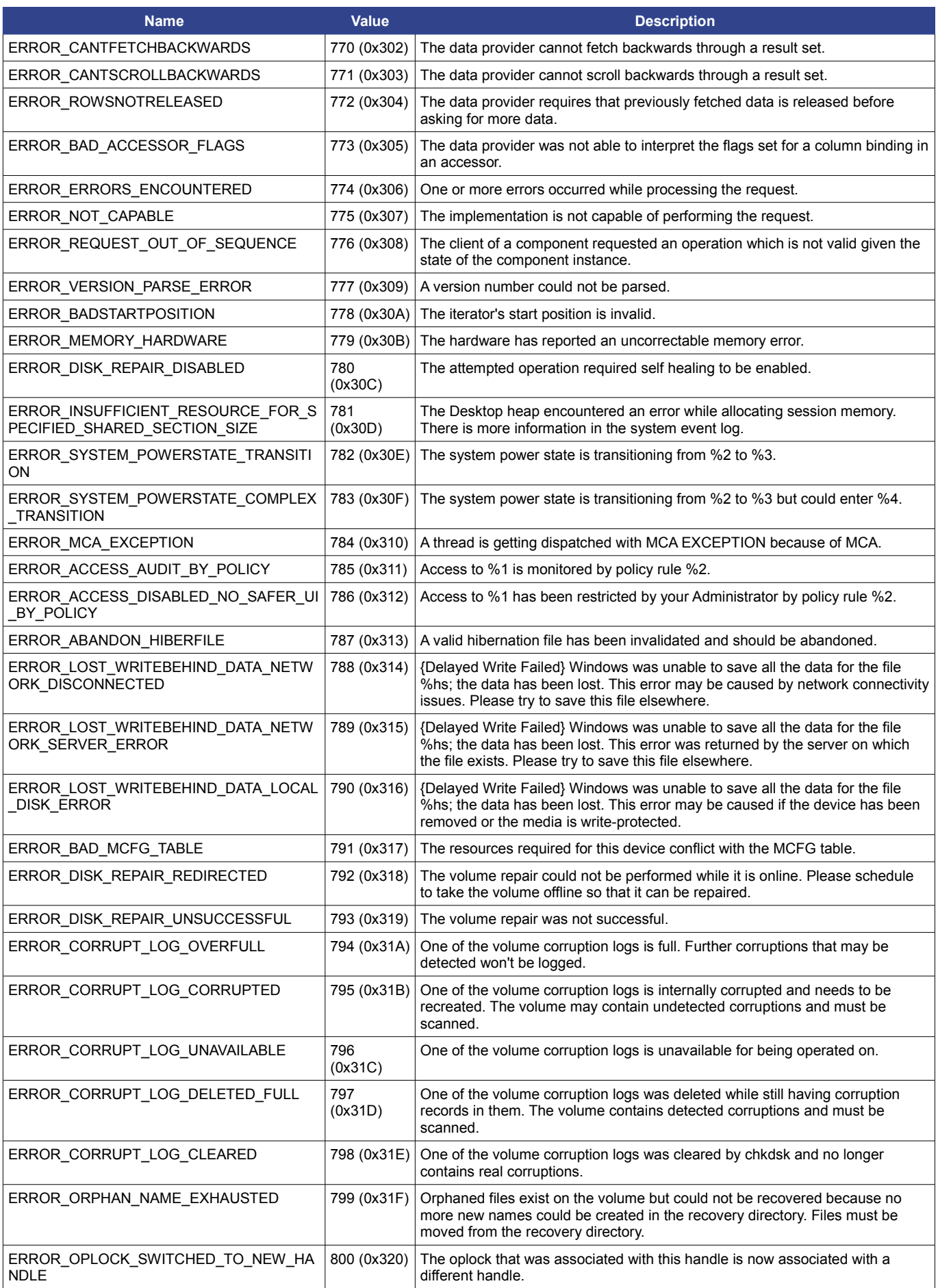

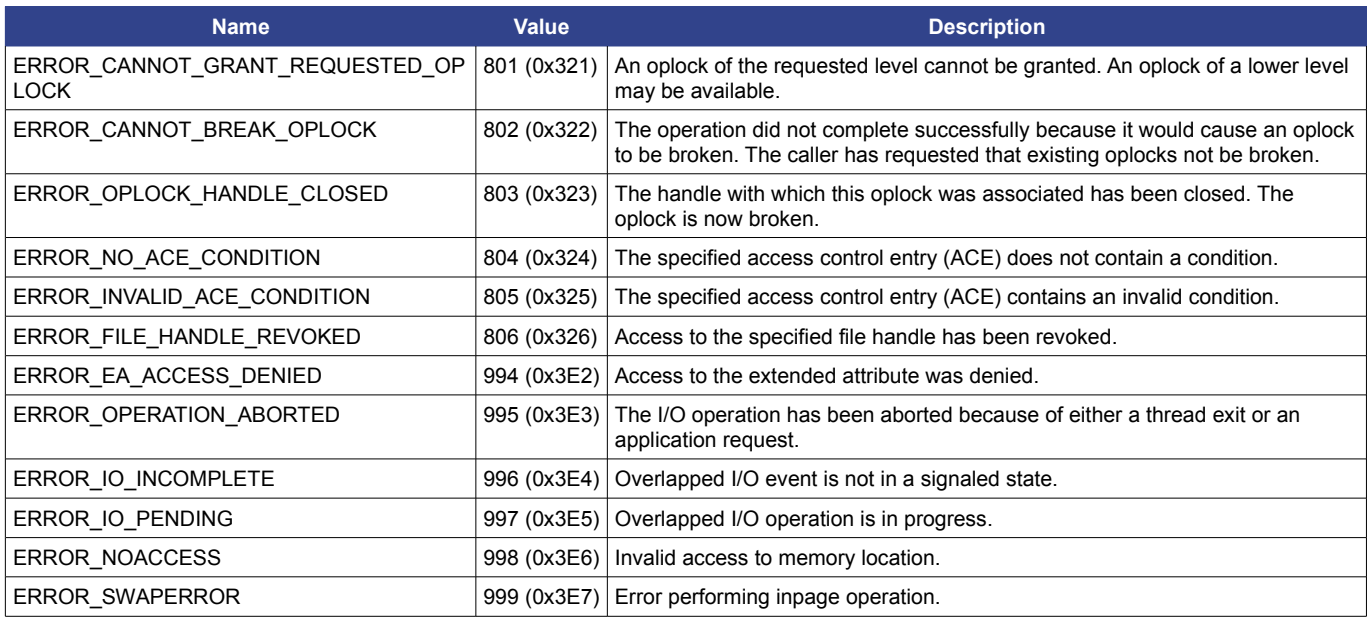

# <span id="page-35-0"></span>**Document Change History**

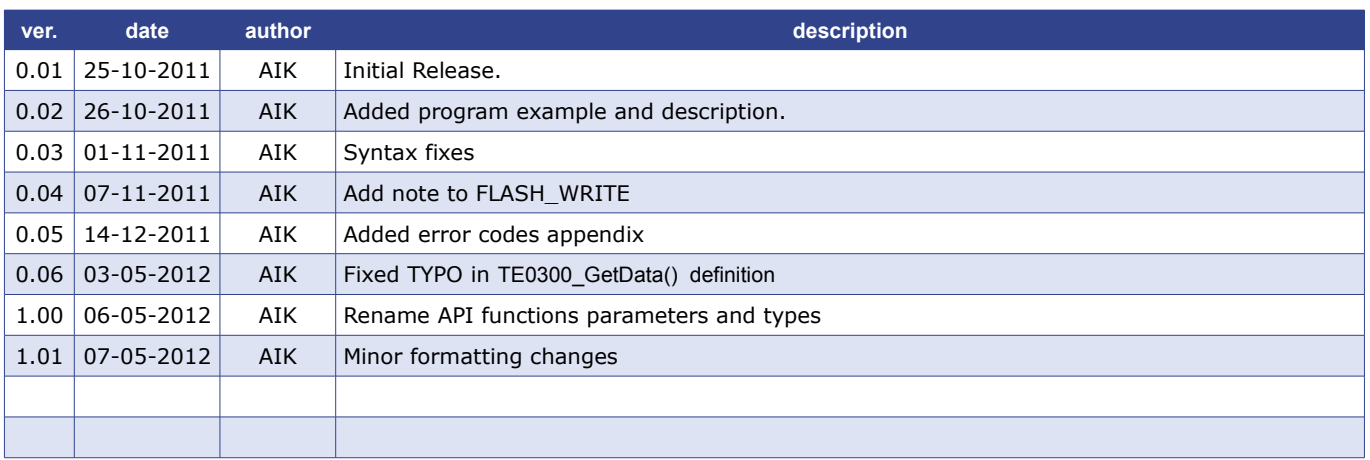